SD, il programma per contest di EI5DI

**SD è veloce, semplice ed efficace.** E' scritto per gli operatori, non per specialisti di "Information Technology". Il vostro log è un normale file di testo in ASCII, simile al "Cabrillo", senza caratteri strani, e non vi sono files binari o database particolari.

**SD è differente!** Combina le potenzialità e le capacità di Windows con l'efficienza e la chiarezza di un'interfaccia utente simile a quella DOS – La funzionalità ha la precedenza sulle apparenze. SD supporta attività in Cw ed in SSB, per partecipare a contest nella categoria Singolo Operatore, Non Assistito. Attività multi-stazione in rete non sono supportate.

**SD ha una vasto campo di utilizzazione**: supporta tutti i maggiori contest internazionali, la Maratona del FOC, i vari QSO Party, e dozzine di altri eventi in tutto il mondo, con più di 200 contest già predisposti.

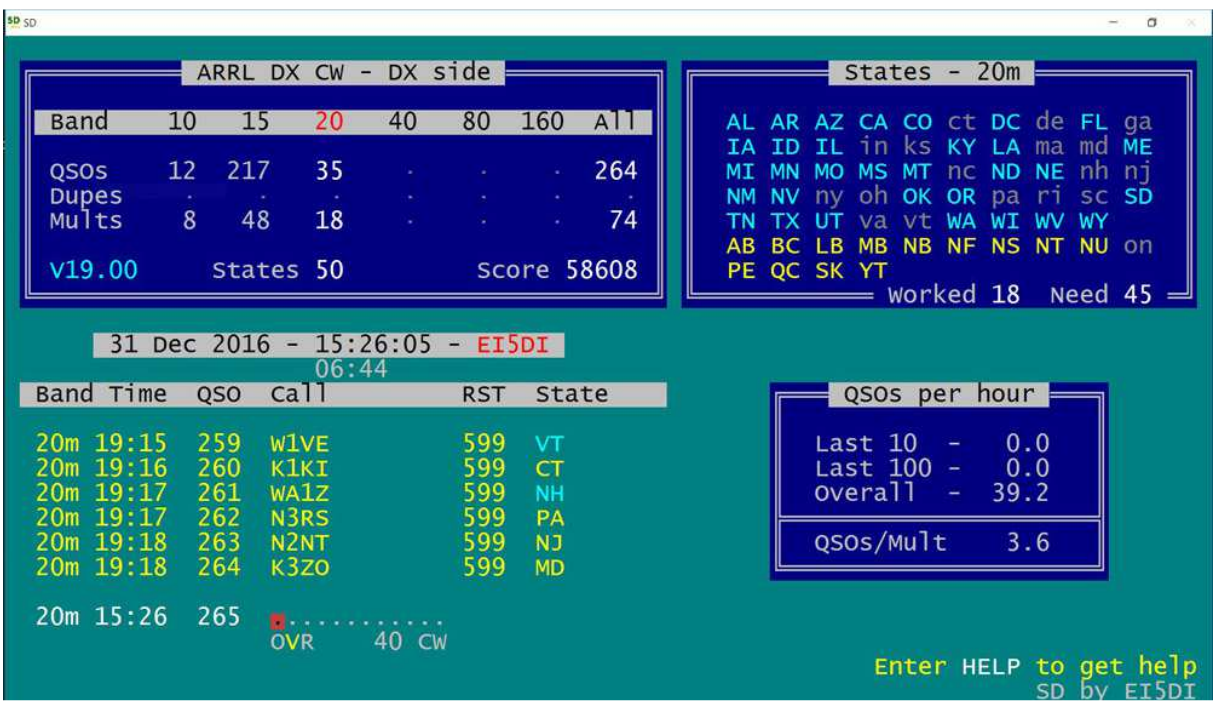

**SD** usa singoli tasti per tutte le funzioni di logging e di editing.

**SD** controlla i doppi ed i dati legati al prefisso man mano che si digita il nominativo.

**SD** permette qualunque combinazione di logging "in contest" e "dopo".

**SD** supporta il keyer WinKey, ed il "Rig Control"

**SD** usa log in ASCII e correzioni in tempo reale di *qualunque* QSO.

**SD** segnala istantaneamente l'eventuale valore di moltiplicatore di un nominativo mentre viene digitato, nonché la direzione di puntamento e la distanza.

**SD** tiene traccia di tutti i qso messi a log e modificati.

**SD** genera files Cabrillo, ADIF, e CSV.

**Questo Manuale ha 27 Pagine.** Emarginiamo l'elefantiasi: **Usate SD**

Se volete leggere solo una pagina, **leggete l'ultima: il Riepilogo di impostazioni e comandi.**

SETTEMBRE 2017

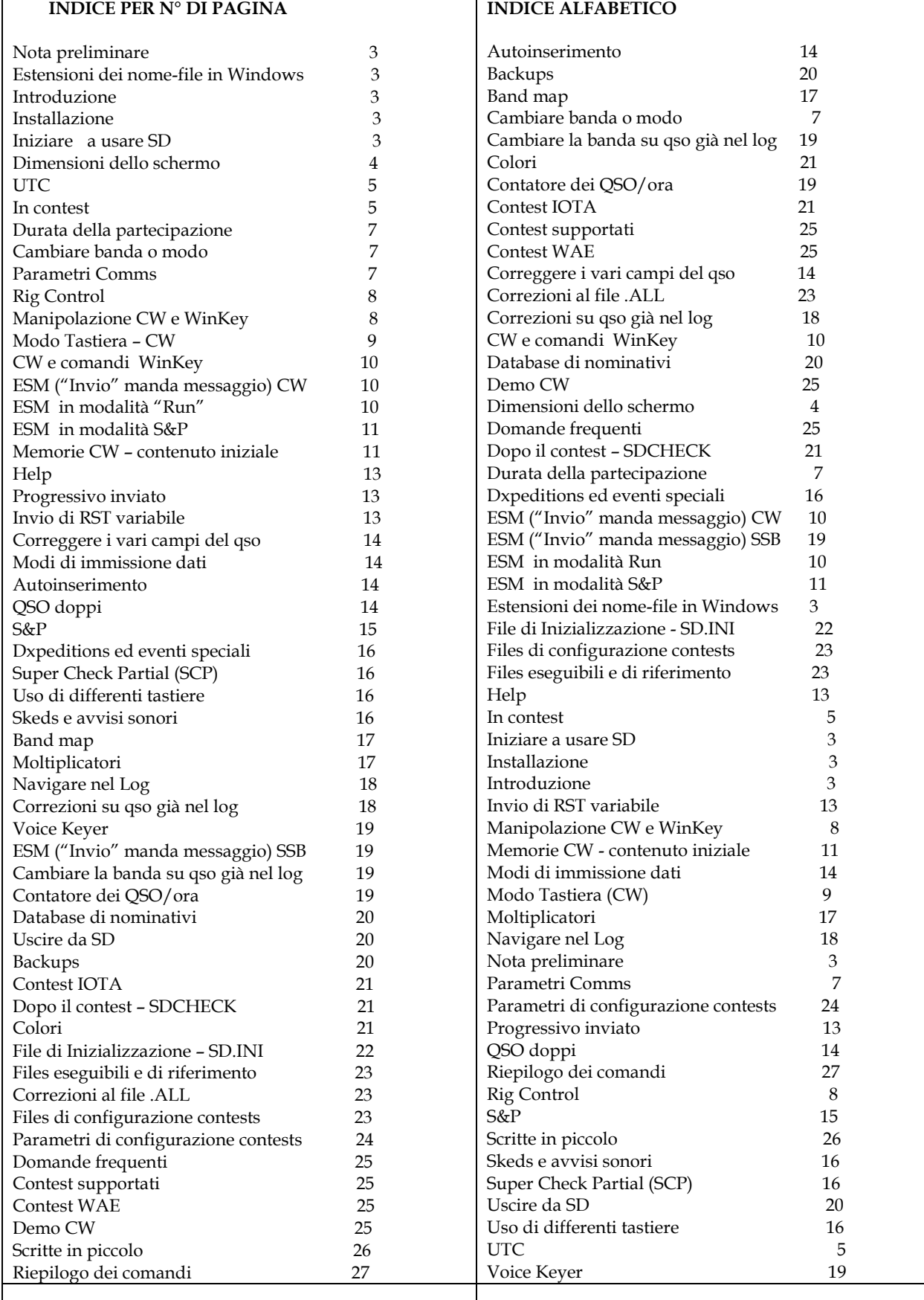

## **NOTA PRELIMINARE**

Per usare SD con profitto è opportuno avere una conoscenza di base sul funzionamento di Windows. In particolare su come trovare, copiare, rinominare, aprire, modificare, correggere, ed eliminare files di testo, come allegarli a messaggi e-mail, e come salvare o utilizzare quelli che sono allegati ad e-mail in arrivo. In mancanza, sarete costretti a dipendere da qualcuno che lo sappia.

**ESTENSIONI DEI FILES IN WINDOWS**: è utile predisporre perché le estensioni dei files siano visibili. Windows per "default" le nasconde. Per vedere se sul proprio computer sono visibili o nascoste basta andare nella cartella SD e cercare il file SD.EXE. Se "exe" non appare bisogna cambiare la relativa istruzione del sistema, da "Nascondi" a "Mostra" le estensioni dei files (di solito in Pannello di controllo/Opzioni cartella/visualizzazione). Se le estensioni non sono visibili potrebbe essere più difficile individuare alcuni file di SD. Questo aspetto riguarda le impostazioni di Windows, il programma SD non c'entra.

## **INTRODUZIONE**

SD è un programma Windows, che opera in modo testo (console). E' fatto per partecipare ai contest come singolo operatore, "non Assistito".

SD mostra tutte informazioni pertinenti in tempo reale, già digitando il prefisso, senza bisogno di toccare altri tasti. Nei contest con i moltiplicatori vedrete istantaneamente, sotto al nominativo, una sintesi sul moltiplicatore.

Il file di configurazione, SD.INI, viene creato la prima volta che eseguite il programma, e poi viene aggiornato man mano che usandolo utilizzate le varie opzioni.

**SDX** è invece un programma separato e gratuito, per l'uso in DXpeditions o in eventi o con nominativi speciali, in SSB e CW, sulle 10 bande dai 6 ai 160m. Si scarica da ei5di.com/sdxsetup.exe . Da notare comunque che queste modalità sono ovviamente disponibili nel programma **SD.**

## **INSTALLAZIONE**

L'installazione è semplice e veloce. In Windows 10 quando cliccate su "Download" sul sito www.ei5di.com appare una piccola finestra con la domanda: salvare o eseguire il file sdsetup.exe? Se l'alternativa è presente scegliere "eseguire", altrimenti "salvare", e poi "eseguire il file al termine del download. Ignorate eventuali messaggi di messa in guardia: SD non crea alcun problema al vostro PC. Proseguite poi accettando tutte le opzioni di default durante l'installazione. NOTA: Non cambiate la cartella dove SD sarà installato (default in "C"), salvo che ne abbiate fondati motivi. E' qui che sono presenti tutti i file del programma e dove saranno conservati i vari log ed altri files, creati da SD e SDCHECK. Inoltre non c'è alcun bisogno di eliminare o disinstallare la vecchia versione per installare la nuova, e i vostri log rimarranno comunque invariati.

## **INIZIARE AD USARE "SD"**

La finestra di SD è basata sul carattere usato, e quindi le sue dimensioni, definite dal numero di righe (27) e di colonne (82), dipendono unicamente dal carattere usato e dalla sua dimensione. Più grande è la dimensione, più grande sarà la finestra.

Ogni volta che si installa o si aggiorna SD bisogna impostare i seguenti parametri delle "Proprietà" sia in SD che in SDCHECK, altrimenti il display potrebbe avere qualche problema. Per impostare i parametri cliccare destro sull'icona di avvio di SD e scegliere Proprietà. Qui le uniche schede che interessano sono Opzioni, Layout, e Tipo Carattere, nella stessa sequenza.

### **Riferirsi esattamente agli esempi che seguono:**

#### **Scheda OPZIONI**

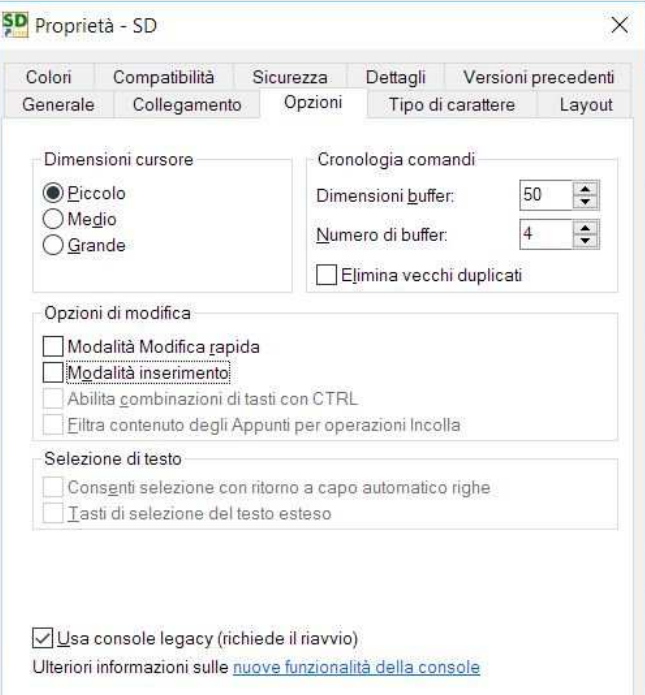

**Importante:** seguire questa sequenza:

- Usa console legacy: SI
- Dimensioni cursore e Cronologia comandi: possono essere trascurati
- Opzioni di modifica: tutte NO (non selezionate)
- Selezione testo: **tutte** NO (non selezionate)
- -

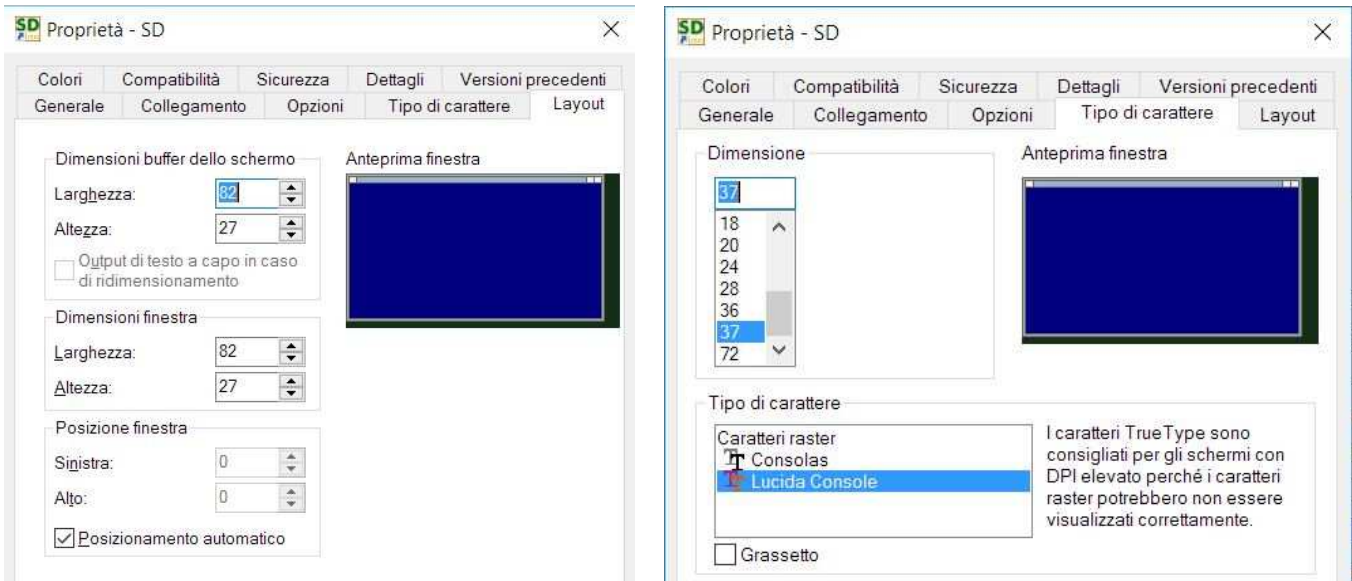

Nella scheda TIPO CARATTERE **non selezionare "Caratteri raster"** 

Per i monitors 16:9 selezionare **Lucida Console,** per quelli 4:3 Consolas oppure Lucida Grassetto: **NO**

Dimensione carattere: potete aumentare la dimensione fino a che la finestra di SD è grande quanto lo schermo.

Ciò sistemato, passiamo alle operazioni vere e proprie.

Il programma viene avviato cliccando sulla icona creata sul desktop.

## **Scheda LAYOUT Scheda TIPO CARATTERE**

Nella pagina di apertura, se non è la prima volta, viene proposto il nome (filename) del contest usato per ultimo. Se non è quello che vi interessa, con ESC si pulisce il campo. Se lo si lascia vuoto o si digita L (+ invio) SD elencherà i vostri log in ordine alfabetico. Con D (+ invio) la lista sarà in ordine di data – i più recenti per primi. Usare i tasti freccia per individuarne uno (Pagina Giù per andare alla pagina successiva dell'elenco), e con "invio" il log viene caricato, mentre con "Z" esso viene eliminato. Attenzione a non eliminarne qualcuno che invece vi serve! Con ESC si torna alla schermata precedente.

Il filename di un contest può essere formato con qualunque combinazione di caratteri alfabetici o numerici, e di spazi, fino ad un massimo di 24. Il programma non accetta altri tipi di carattere. Si consiglia di mettere l'anno nel filename, per distinguere le varie edizioni (ARRLCW08, IOTA07, ecc). Per le prove potrete usare TEST come filename, così poi non lo confonderete con uno dei contest veri.

Dopo aver scelto il nome che vogliamo dare al log di contest che sarà creato, dobbiamo indicare al programma di che tipo di contest si tratta, in modo che possa "caricare" le regole specifiche di quel tipo di contest. SD mostra tutti i contest che può gestire: con le frecce raggiungiamo quello che ci serve, e con "invio" SD lo carica, presentandoci le opzioni specifiche da indicare.

Se inserite il nome di un contest già esistente, SD lo riapre e ci porta direttamente alla schermata di lavoro.

Quando si lancia SD per la prima volta, SD.INI non esiste, e si viene invitati a fornire il proprio nome ed indirizzo, mentre i parametri per gli altri campi di questa schermata vengono invece prelevati dalla "scheda" del contest prescelto. Questi parametri vengono mostrati per riferimento ma non dovranno essere cambiati. Se volete cambiare qualcosa nei vari campi modificabili di questa schermata, rispondete "N" alla domanda "Continue?", altrimenti il tasto "Invio" vi porta alla schermata del contest.

Il modo iniziale può essere CW o SSB. Per la categoria Misto, si sceglie il modo iniziale, modo che naturalmente potrete poi cambiare a piacimento.. La banda iniziale in tutti i contest è quella su cui si trova il transceiver, se è in funzione il controllo di questo da parte del computer. Altrimenti sarà la banda che avete usata per ultima, memorizzata come SD\_BAND nel file SD.INI. Se nel file SD.INI questi dati non sono ancora presenti il programma parte in 80m. Se invece il transceiver non è controllato dal PC si imposta la banda dando il comando appropriato, digitandolo nel campo del "Call" (es.: 20M per passare in 20m; vedere la parte "Cambiare Banda o Modo", o il "Riepilogo dei Comandi" alla fine del manuale, oppure, durante l'uso del programma, usare il comando HELP).

I programmi sono ottimizzati per il funzionamento "in contest" (real-time logging). Possono essere usati, nella modalità **POST,** anche "dopo" il contest, ma si perdono così le prestazioni che lo rendono così efficiente. Per passare dall'una all'altra maniera si usano i comandi (cioè si digita nel campo del "Call") REAL, per real-time o POST per post-contest. Commutando in modalità POST, viene richiesta la data (che apparirà sul log), che **deve** essere digitata usando otto caratteri secondo lo schema DD-MM-YY ovvero, in italiano, GG-MM-AA (devono essere usati anche i due trattini). Quando dopo un qso diciamo alle 23.58 il successivo fosse per esempio alle 00.03, il programma vi chiederà conferma della nuova data. Non sarà quindi necessario che vi ricordiate voi di cambiarla.

I comandi che appaiono nella lista "Riepilogo dei comandi" in fondo al manuale funzionano solo digitando il comando nel campo del nominativo, della schermata di logging. Non producono nulla se li digitate nel campo del "vostro" nominativo, nella schermata iniziale dove c'è anche il vostro nome ed indirizzo, ecc.

## **UTC**

SD usa l'ora UTC, e la corrispondente data. Ma bisogna aver predisposto il PC con i dati corretti di ora locale e fuso orario, usando il Pannello di Controllo di Windows.

## **IN CONTEST**

Nella maggior parte dei contest si digita solo il nominativo del corrispondente e l'identificativo dell'area oppure il numero progressivo. Quando si digita o si corregge un progressivo non c'è bisogno di digitare gli zeri prima delle cifre significative (es.: 003, 012), ci pensa SD a sistemarli. Il rapporto RST ricevuto viene considerato sempre 59(9), ma può essere facilmente cambiato.

Appena digitato il prefisso del call il programma identifica il paese e la zona, e viene istantaneamente mostrato se quel call sarà un moltiplicatore, o un doppio moltiplicatore, senza alcun bisogno di premere altri tasti. Nei contest dove si possono collegare solo stazioni di un certo paese, i nominativi o prefissi di altri paesi diventano neri già durante la digitazione.

Vengono anche mostrate istantaneamente la direzione di puntamento dell'antenna e la distanza (salvo che per il proprio country). Le distanze sono in Km, ma se si preferisce averle in Miglia basta cambiare il SD\_DISTUNIT, nel file SD.INI, da K a M. Ricordiamo che SD.INI viene creato alla prima attivazione del programma.

SD prende la vostra latitudine e longitudine dal file .CTY presente al primo avvio del programma, converte questi valori in un locator a 6 caratteri e lo memorizza nel file SD.INI come SD\_LCTR. In seguito potete tranquillamente modificarlo, per eventualmente ottenere una maggiore precisione nei calcoli delle distanze e direzioni di puntamento.

Una volta digitato un nominativo nel campo "call" si passa ai campi successivi con "INVIO", a meno che abbiate l'intenzione di non mettere a log quel qso.

Se in tutti i campi sono presenti i dati, con INVIO il qso viene messo a log. (NOTA: dati "presenti" non vuol necessariamente dire dati "corretti"). Con TAB oppure Freccia Destra ci si può muovere fra i vari campi, senza che il qso venga messo a log.

Se dobbiamo correggere qualcosa in un qso a log, con Freccia Su andiamo al QSO da correggere, e con TAB ci spostiamo per raggiungere il campo da modificare. Una volta fatto, "Invio" salverà il qso corretto. Se erroneamente abbiamo mandato a log un qso che non doveva andarci, con il comando ZAP (digitiamo ZAP nel campo del "call" + Invio) lo eliminiamo. Questo vale solo per l'ultimo qso che appare a log. L'azione può essere ripetuta, e si possono quindi eliminare tutti i qso del log. Ciò si rivela utile per fare un po' di prove prima del contest per vedere se tutto è a posto e funziona regolarmente, e poi cancellarli tutti, prima del contest vero Nota: il comando ZAP non funziona in alcuni contest. Controllate prima di iniziare.

Per eliminare singoli qso precedenti basta andare con Freccia Su fino al qso interessato, e aggiungere /ZAP oppure /Z al nominativo (+ "invio"). In questo modo i qso sono marcati per l'eliminazione, e al successivo avvio di SD non li trovate più.

Nei contest con numero progressivo, dopo aver digitato il call "Invio" ci porta direttamente al campo del progressivo. Se il corrispondente non vi passa il numero inserite 0, nel log il progressivo apparirà vuoto. Se aveste mai bisogno di cambiare l'RST ricevuto, premete "Invio" con il cursore nel campo "serial" **vuoto**, e sarete riportati nel campo "RST Ricevuto" per modificarlo. Poi, un altro "Invio" vi riporta al "Serial". In sostanza premendo "Invio" venite portati nei vari campi con la corretta sequenza, anche in quei rari casi in cui doveste desiderare di modificare il rapporto RST ricevuto.

Concludendo, usate "Invio" per passare da un campo al seguente, ma usate TAB o Freccia Destra per farlo senza mettere a log il qso. Esso viene messo a log solo da "Invio", purchè i vari campi contengano qualcosa di valido (che, ripetiamo, non vuol dire che sia anche corretto!).

Nei contest dove il rapporto scambiato contiene sia il progressivo che un identificativo di area, si può scegliere di mettere entrambi questi dati nel campo del progressivo. Es. inserendo 6AB si troverà poi 006 e AB nei rispettivi campi.

Si possono usare le virgolette " nel campo del Call per ripetere il nominativo del rigo precedente. Ciò è utile quando dovete ripetere il call di prima perché avete fatto qsy veloce per qso su altra banda, o, per i cacciatori di WAS o di contee USA, collegando un "mobile" che si sposta rapidamente fra due o tre frontiere.

Nei contest dove questa informazione è pertinente, appena messo a log un qso appare a video una finestra con la situazione per continente dei paesi lavorati e mancanti sulla banda e sul modo in uso. Questa finestra si sovrappone a quella del Summary Score. Si può usare F4 o F5 (con il Blocco Maiuscole escluso) per controllare la situazione su altri continenti e bande. In ogni momento si può ritornare al Summary Score con il tasto " – " (meno).

Nota: quando siete in difficoltà perché sembra che tutto si sia imbrogliato, usate "-", normalmente funziona.

Nei contest dove si usano le zone CQ o altre zone fisse SD propone già il contenuto del campo relativo, basandosi o sul call oppure sul valore già messo a log in un qso precedente con la stessa stazione. E' naturalmente possibile cambiare quanto proposto dal programma. Se invece preferite non avere questa "facilitazione", usate il comando "NOFILL" ("FILL" per ripristinarla) ed il programma non farà suggerimenti.

Se cambiate la "zona" di una stazione già collegata prima, SD aggiorna tutti i qso già fatti con quella stazione, non solo, ma eventuali conseguenze sul valore di moltiplicatore di quella stazione o di qualunque altra vengono immediatamente applicate modificando quanto necessario. Nessun altro contest software lo fa.

## **DURATA DELL'ATTIVITA'**

La durata cumulativa della vostra attività in un contest è indicata sotto la linea della data e ora. Il conteggio comincia con la messa a log del primo qso. Eventuali intervalli superiori ad 1 ora non vengono conteggiati, e riprendendo l'attività il conteggio ricomincia dal primo nuovo qso messo a log.

I secondi non vengono considerati: un qso alle 12.00.59 è come se fosse fatto alle 12.00.00. Il comando SHOWTIME mostra o nasconde la durata dell'attività. Ma anche se nascosta, riappare ogni volta che SD viene riavviato.

#### **CAMBIARE BANDA O MODO**

SD può essere "collegato" a quasi tutti i Kenwood, Icom, Yaesu, Elecraft, Ten-Tec, per sincronizzare banda e modo, avendo quindi la certezza di registrare i qso nella banda e nel modo giusti. F11 e F12 cambiano banda secondo la sequenza (a Dx o Sx) che appare nella finestra Score. Il cambio banda non avviene con Up e Down, perché non è la stessa cosa se contate in metri o in MHz, e un cambio Up per qualcuno può essere Down per un altro. Se preferite, Alt-F1 e Alt-F2 cambiano banda allo stesso modo.

F11 e F12 funzionano così solo quando tutti i campi sono vuoti (eccetto RST). Altrimenti svolgono le loro funzioni normali: F11 elimina (pulisce) i dati di un qso non messo a log, senza aggiornare la Band Map. F12 mette a log un qso "in silenzio" quando la funzione ESM (Enter Sends Message) è abilitata, rispetto ad ENTER che invece trasmette anche il messaggio ESM corrispondente.

Per cambiare modo (funziona solo se il Modo del contest è stato indicato come "Mixed"): digitare C per andare in CW, e S per la SSB. Anche se SD segue i cambi di banda o modo fatti sulla radio, il modo non cambierà se la categoria è impostata è Single Mode. Cambiando modo da SSB a CW ritornerà la banda laterale del CW impostata per quella banda. Con il Rig Control si può fare QSY istantaneamente digitando la nuova frequenza nel campo del Call. Il programma seleziona anche automaticamente il modo, cioè CW, LSB, USB. La vostra frequenza "run" precedente è memorizzata nella Band Map e si può ritornarci con doppia pressione su F10 (comodo per ritornare sulla frequenza precedente dopo aver fatto veloce qsy con un'altra stazione su un'altra banda).

Se preferite potete andare direttamente su una banda diversa, digitando B20, B40, ecc.

Per cambiare la banda laterale in SSB o in CW usate il comando "X" (eXchange). Perché uno dovrebbe voler cambiare banda laterale in CW? Possono esserci due motivi: 1) ridurre il QRM, anche se non sempre ci si riesce, e 2) in S&P dipende dal senso in cui state "pettinando" la banda, in su o in giù. Io per esempio preferisco cercare stazioni andando "verso" lo zero beat, e non allontanandomi da esso.

### **PARAMETRI COMM**

SD usa i comandi SET (UP) o CON (FIG) per definire le porte per il controllo della radio e per la manipolazione CW. Bisogna usare porte differenti, poiché non possono essere condivise.

#### **Porta CW - sia interna che da WinKey:**

- 0 disattiva il CW
- 1- 48 assegna le porte da COM1 a COM48
- 51- 54 assegna le porte da LPT1 a LPT4 (non WinKey

#### **Porta per il controllo della Radio**

- 0 controllo disattivato
- 1- 48 assegna COM1—COM48 per R1 (non possono essere usate le porte per le stampanti)

## **Modello Radio**

 INVIO (senza scrivere nulla) per avere la lista dei modelli supportati Digitare "NONE" per cancellare il modello precedente

Se dopo aver scelto un numero di porta COM appare il messaggio: - *Porta COM "X" non presente* ciò significa che SD riesce a "vedere" quella porta (potrebbe essere in uso da un altro programa). Verificate le porte COM del vostro PC andando in Pannello di Controllo, Gestione Dispositivi, Porte (COM e LPT).

Quando il Rig Control è attivo, SD, come default, procede alla assegnazione di DTR ed RTS sulle porte corrispondenti, ed ognuna di queste può essere usata per alimentare convertitori di livello esterni per il "rig control". I comandi SETUP e CONFIG consentono di alternare DTR e/o RTS

## **RIG CONTROL**

Per il Rig Control i parametri di partenza, presenti al primo avvio di SD, sono i seguenti:

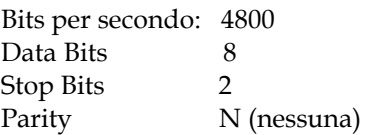

ed essi restano conservati in SD.INI fino ad un eventuale modifica. usando i comandi SETUP e CONFIG. Si ricorda che il transceiver deve essere impostato in modo corrispondente. **E' opportuno usare il valore di BPS più alto che il transceiver può supportare.**

Il comando STATUS vi mostra tutte le impostazioni.

Il comando LINK alterna il Rig-Control On e Off. Può essere comodo se si ha bisogno di interrompere temporaneamente il link.

Con il Rig Control attivo la frequenza è presente (fino alle decine di Hz) nei dati di ogni qso, come anche nei log Cabrillo o ADIF creati da SDCHECK.

## **MANIPOLAZIONE CW E WINKEY**

La manipolazione per default è quella del keyer interno di SD. Con il manipolatore esterno WinKey o con un keyer microHAM, si usa il comando SETUP o CONFIG per cambiare da manipolazione interna a quella con WinKey. Quella interna rimane la manipolazione da default, con WINKEY= 0 nel file SD.INI.

Si consiglia fortemente l'uso di WinKey (www.hamcrafters.com) perchè garantisce un CW sempre perfetto da qualunque PC, e si connette al PC con un normale cavetto USB.

Esso vi consente di variare la velocità con il potenziometro, anche con un messaggio in corso, e forma un tutt'uno con le palette, essendo sufficiente toccare una delle due palette per interrompere il messaggio in corso e continuare poi manualmente alla stessa velocità. L'output di WinKey si connette e alla radio direttamente, senza bisogno di convertitori di livello o altro.

I Flex della serie 6000 supportano l'emulazione del WinKey: aprire SmartSDR CAT, assegnare una nuova porta con WinKeyer come Protocollo, e salvare queste impostazioni.

**N.B. per microHAM.** Nei keyer microHAM con un chip WinKey, usare il software dell' USB Device Router per creare una porta USB virtuale (un numero a piacere, ad es. COM9). Poi usare i comandi SETUP o CONFIG di SD per assegnare quella porta per la manipolazione CW. Da notare che il software Device Router di microHAM ignora i comandi di controllo emessi da SD, e bisogna quindi definire i vostri parametri con il Device Router di microHAM.

Il comando WKPOT vi permette di scegliere da dove controllare la velocità di WinKey: dal potenziometro di WinKey oppure dalla tastiera del PC. Il default è P (Pot), che corrisponde a SD\_WKPOT=1 in SD.INI.

La manipolazione interna e il PTT sono supportati sia dalle porte seriali che parallele. Se avete già in funzione il collegamento fra una porta e la radio (magari per un altro software da contest) è facile che esso funzioni anche con SD. Notate che PTT è una "prestazione" del CW e non ha relazione con il Rig Control, indipendentemente dal fatto che vi sia una connessione PTT fra il PC e la radio. Il controllo PTT da SD è un'alternativa all'eventuale funzione integrata sulla radio, e potreste quindi non averne bisogno. Con il comando STATUS potrete sempre controllare la configurazione delle porte del CW e del controllo della radio.

## **Manipolazione da porta seriale** (solo per manipolazione interna, non da WinKey)

E' necessario un transistor generico NPN tipo 2N2222, BC182A, o BC317, ed una resistenza di 2K. E' facile inserirli all'interno dell'involucro del connettore a 9 o a 25 pin. Il Data Terminal Ready (DTR) è il piedino 20 nel connettore a 25 pin, ed il piedino 4 sul connettore a 9 pin. Il ritorno a massa è il piedino 7 (25 pin) o 5 (9 pin) e si connette a massa sulla presa tasto del TX. La resistenza da 2K va fra la base del transistor ed il DTR. L'emettitore va direttamente a massa, e il

collettore va al lato positivo della presa tasto. Un segnale PTT sarà disponibile da RTS (piedino 4 dei 25 pin, e piedino 7 dei 9 pin).

**Manipolazione da porta parallela** (per manipolazione interna, e solo per vecchi PC con porta parallela - non da WinKey)

L'interfaccia parallela standard è un connettore D femmina a 25 pin. Anche qui serve transistor e resistenza come visti qui sopra per la porta seriale. La resistenza va fra il piedino 17 e la base del transistor, l'emettitore al piedino 1, ed il collettore al positivo della presa tasto del TX. Il piedino 18 è il lato massa della presa tasto. Un segnale PTT è sempre disponibile al pin 16. Per usarlo è necessaria un'altra resistenza da 2K ed un altro transistor NPN. La resistenza va fra il pin 16 e la base, il pin 1 va connesso all'emettitore, e il collettore all'input PTT. Il pin 25 è il ritorno del PTT (massa). (Nota: i pin da 18 a 25 della porta parallela sono tutti a massa).

Di norma, Il keyer interno di SD funziona perfettamente. Ma non ci si può fidare, a causa delle altre attività eseguite da Windows in background, che possono variare per ogni singolo PC. E' meglio quindi usare WinKey perché elimina completamente gli errori di "timing" dovuti a Windows.

Su alcuni computer, quando vengono avviati con un cavo seriale connesso il DTR può venire settato su ON, il che vi manda in trasmissione. Ma usando il keyer interno di SD il DTR viene settato a OFF.

Si raccomanda di connettere l'uscita TX del keyer in parallelo all'output del vostro normale manipolatore invece che ad un suo input o direttamente al TX. In alcuni computers, quando vengono accesi con un cavo seriale connesso, il DTR potrebbe andare su ON, il che manda in trasmissione il TX. Usando il keyer attraverso SD il DTR verrà messo su OFF.

I segnali per il controllo della banda sono disponibili dalla porta parallela (se presente sul PC). Necessitano i connettori e circuiti di controllo usuali anche negli altri software da contest.

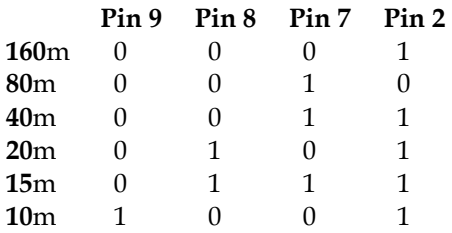

## **MODO TASTIERA (CW)**

Si passa in modo Tastiera con una breve pressione sul tasto **"Ctrl"** (oppure **Alt-K** per alcune vecchie versioni di Windows). Serve solo una breve pressione. Se lo premete a lungo non va. La modalità Tastiera non funziona se non è stata abilitata una porta CW con il comando PORTS. Per tornare in modalità Contest si usa il – (meno), Esc, o Invio. La velocità può essere variata con Pg Su e Pg Giù.

Con Freccia Destra e Sinistra si aumenta/diminuisce il peso, mentre Home lo ripristina al 50%. La velocità può essere cambiata sempre, per variare il "peso" bisogna invece trovarsi in modo Tastiera. Con WinKey la velocità è controllata (per default) dal suo potenziometro.

## *SD HA 8 MEMORIE CW E TRE MODI DI USARLE.*

Quando il Blocco Maiuscole è inserito i tasti F1 – F8 ritrasmettono i contenuti delle relative memorie. Per avere le funzioni standard dei tasti F1 a F8 bisogna disinserire il Blocco Maiuscole. Che il Blocco Maiuscole sia inserito o meno lo si vede dal segno " ^ " visibile (o meno) a sinistra del campo del nominativo. Per bloccare istantaneamente la riproduzione di una memoria CW si usa Esc, ma con WinKey basta toccare una delle paddles.

Il secondo modo è quello di usare i numeri del tastierino numerico (con il Blocco Numeri disinserito) per riprodurre le relative memorie. Questa opzione ha il vantaggio di tenere sempre disponibili sia le memorie CW che le funzioni dei tasti F1-F8.

Con la manipolazione **interna** SD esegue una calibrazione automatica del CW ad ogni avvio. In ogni caso, se la velocità sembra non essere corretta, per qualunque motivo, usate il comando CALIBRATE per rimetterla a posto. La calibrazione ha luogo solo quando la porta selezionata per il CW è diversa da zero. WinKey non ha bisogno di calibrazione.

Il comando T(UNE) manda la radio in trasmissione continua (condizione di tasto abbassato) appena si preme Invio. Iniziata la sintonia della radio si potrà escludere o riattivare il Tune con nuovi azionamenti di Invio. Per uscirne invece si userà - (meno) o Esc, che cancelleranno la parola TUNE dal campo del nominativo.

## **COMANDI CW e WinKey** (nel campo del nominativo)

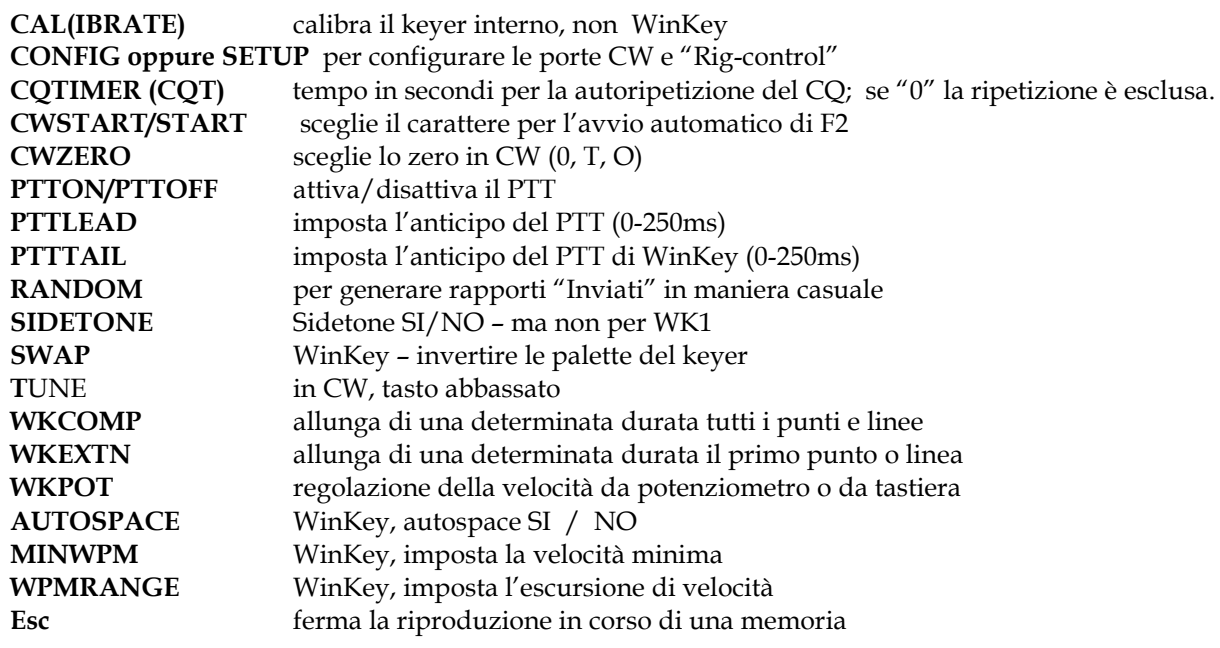

## **ESM – ENTER SENDS MESSAGE – CW**

Per usare ESM bisogna aver abilitato una porta CW con il comando SETUP oppure CONFIG. La velocità in WPM è mostrata solo se è abilitata una porta CW.

La funzione ESM consente di inviare i messaggi CW "giusti" solo premendo Invio, senza quindi dover azionare distintamente le varie memorie. Essa viene attivata e disattivata con il tasto Apostrofo, mentre il tasto Barra Inversa commuta da modo "RUN" a modo "S&P".

Nel modo Run voi fate CQ e collegate le stazioni che vi chiamano, nel modo Search and Pounce (S&P) siete voi a cercare stazioni che fanno CQ e a chiamarle. Si disporrà quindi SD con "Barra Inversa" secondo il modo che ci serve al momento. SD mostra sempre che siete in modo ESM, e mostra anche il prossimo messaggio, che sarà trasmesso alla successiva pressione di Invio.

## **Funzionamento standard di ESM nel modo "Run"**

"Invio" con il campo Nominativo vuoto fa partire il messaggio in F1 (CQ). Per ripeterlo ad intervalli prefissati usare i comandi R1 - R15 (il numero indica l'intervallo in secondi, dall'inizio di un CQ all'inizio del successivo). Con il comando R si attiva o esclude la ripetizione automatica, senza variare l'intervallo. La autoripetizione funziona solo quando si è in modo RUN, e solo se il campo del Nominativo è vuoto. Essa cessa automaticamente nel momento in cui si digita qualcosa nel campo del nominativo.

"Invio" dopo aver digitato un nominativo (minimo 3 caratteri) manda il messaggio in F2 (suo call+rapporto). Il messaggio F2 deve finire con il parametro #E.

E' supportata la modalità con cui si fa partire (con Invio) la trasmissione mentre si continua a finire di digitare il nominativo. Es. WB3A - Invio – BC darà la trasmissione di WB3ABC + il rapporto. Per lasciare il campo del nominativo senza far partire alcun messaggio usare TAB.

Con ESM in funzione, se il nominativo digitato è un doppio, partirà il messaggio F4 (qso doppio) invece che F2. Ma se preferite lavorare i doppi basta rendere il messaggio F4 uguale a F2, usando Shift-F4. Altrimenti impostate il messaggio F4 per avvisare del qso doppio. Il messaggio dovrà terminare con #E.

Quando il qso viene salvato a log, viene mandato il messaggio F3 (TU + mio call). Ciò però solo se avete lasciato il campo del nominativo con "Invio" (non "Tab"). Se prima di salvare il qso il nominativo viene corretto, esso viene inviato insieme al messaggio F3, per confermare la correzione al corrispondente.

Per mettere a log un qso senza far partire il messaggio F3 si usa F12 invece di "Invio" (ma solo se ESM è in funzione). Con ESM in funzione si ha la possibilità di far iniziare l'invio del messaggio F2 automaticamente, dopo che un numero prestabilito di caratteri è stato digitato, e mentre si continua a digitare il resto dei caratteri, che saranno regolarmente trasmessi. Usare CWSTART oppure START per scegliere la posizione di partenza (4 può essere un buon inizio). La linea di stato, sotto al nominativo, mostrerà RU**X** invece di RUN, dove al posto della X vi sarà il numero prescelto (RU4, RU5…)

## **Funzionamento standard di ESM nel modo "S&P"**

"Invio" con il campo Nominativo vuoto fa partire il messaggio in F5 (Mio Call). Lo stesso messaggio parte anche se nel campo c'è un nominativo, ma in questo caso il cursore si sposta sul campo del rapporto. Se questo campo è vuoto, un ulteriore azionamento di "Invio" manda ancora il "Mio Call", se invece si digita il rapporto (oppure viene messo automaticamente dal programma) con "Invio" si manda il rapporto e il qso viene messo a log.

Nel campo del Rapporto, quest'ultimo viene mostrato automaticamente quando il programma lo identifica dal nominativo, oppure da precedenti qso. In questo caso per trasmettere di nuovo il proprio nominativo bisogna usare F5 (con il Blocco Maiuscole inserito). Sembra logico lasciare operativo l'automatismo, così si evita di digitare il rapporto che invece va solo controllato, e se sarà invece necessario chiamare di nuovo (cioè dare di nuovo il proprio nominativo) ci si ricorderà facilmente di usare F5. Oppure si può usare sempre F5 in ogni caso, così si rischia meno di sbagliarsi.

Esc ferma istantaneamente il keyer.

In caso di problemi lasciare il modo ESM, con l'Apostrofo. F12 è un'altra opzione, per mettere a log un qso senza trasmettere alcun messaggio (se i campi sono tutti validi). Quando si usa il keyer interno di SD l'apostrofo non funziona durante la riproduzione di un messaggio.

Quando si è in modo S&P, "Maiuscolo + Invio" lo cambia in RUN e fa partire il CQ (utile quando si trova una frequenza libera!)

## **MEMORIE PER IL CW – CONTENUTO INZIALE**

- **1** TEST MioCall MioCall TEST (MioCall è quello che risulta dalla pagina di apertura)
- **2** SuoCall Rapporto Invio
- **3** TU MioCall Invio
- **4** SuoCall, Messaggio per Doppio, Invio
- **5** MioCall
- **6** TU RST+progressivo
- **7** RST+progressivo precedente (cioè quello appena trasmesso)
- **8 ?**

Nei messaggi memorizzati possono essere inclusi gli elementi seguenti:

- **#R** MioCall
- **#C** "SuoCall" attuale o (se campo call vuoto) quello più recente messo a log
- **#S** progressivo (o altro rapporto) per questo qso
- **#T** RST inviato, default 5NN
- **#P** progressivo precedente
- **#N** nome (per call contenuto nel file .LST, se caricato)
- **#E** simula il tasto "Invio"
- **#B** simula la barra spaziatrice
- **#1-9** aumenta la velocità del CW (1-9wpm: #1, #2, #3, ecc)
- **#-1-9** diminuisce la velocità (1-9 wpm: #-1, #-2, #-3, ecc.)
- **#0** ripristina la velocità normale
- **^** mezzo spazio (durata ½ punto)

Per esempio #C #T #S #E è il messaggio in F2, cioè "SuoCall" + RST+Rapporto+ Invio .

Se il nominativo digitato trova riscontro in un file .LST (come FOC, INORC), che va evidentemente caricato in precedenza con il comando LOAD, l'elemento **#N** includerà la trasmissione del nome del corrispondente. Se nel file .LST caricato quel nominativo non c'è non viene trasmesso nulla. Quando si modifica il contenuto di queste memorie dei messaggi CW, con "Shift-F1", ecc., non serve inserire uno spazio prima di #N poiché viene già inserito automaticamente.

Nei contest con numero progressivo gli zeri non significativi (**00**1, **0**78) vengono trasmessi come "T" e quelli significativi come "0". Il comando CWZERO serve a modificare le preferenze per gli zeri significativi (1**0**2, 3**00**), la cifra 1 e la cifra 9. Si può inoltre scegliere di omettere gli zeri non significativi, oppure di inserire spaziatura aggiuntiva, facilitando la corretta ricezione dei numeri progressivi o di altri rapporti variabili

Come detto poco sopra, il cancelletto seguito da un numero da 1 a 9 serve ad aumentare (da -1 a -9 per diminuire) temporaneamente la velocità del CW, mentre #0 ripristina la velocità originale. Per es. #6 aumenta di 6wpm, #8#6 aumenta di 14wpm, #-4 diminuisce di 4wpm). Se la velocità è impostata su 32wpm, il messaggio

#8TEST#0 EI5^DI EI5^DI #8#8TEST invierà:

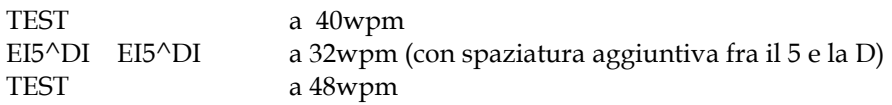

La velocità normale viene ripristinata automaticamente alla fine del messaggio, e quindi non c'è bisogno di aggiungere il parametro di ripristino #0.

Un altro esempio, partendo da una velocità impostata di 25wpm.

Il messaggio #C #6#6#T #0#-4#S#E trasmetterà:

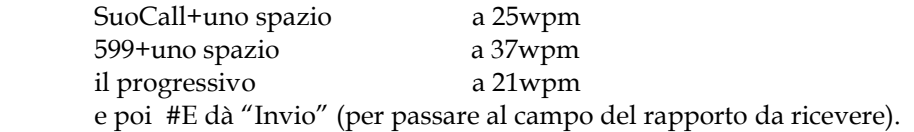

Il carattere ^ aggiunge uno spazio della durata di mezzo punto. Questi spazi si possono cumulare, cosa utile in alcuni nominativi. Fra G3RTE e G3R^^T^^^E c'è una grande differenza di leggibilità (provate a vedere l'effetto). Io stesso uso EI^5^DI per il mio nominativo, e già con la piccola aggiunta di mezzo spazio in più il nominativo si capisce più facilmente. Se avete la fortuna di avere un nominativo che non necessita "assistenza", nei messaggi in CW usate direttamente il parametro #R.

Per modificare i messaggi usare Shift-F1, Shift-F2, ecc. Verrà mostrato il contenuto del messaggio, per consentire di modificarlo. Se non si modifica niente, o se dopo la modifica si preme Esc, verrà conservato il messaggio originale. Premendo invece "Invio" le modifiche sono memorizzate.

In caso di difficoltà, sia in modo Tastiera o durante la trasmissione di messaggi predefiniti, ESC (o anche il "+" sulla tastierina numerica) ferma la trasmissione all'istante.

Usare TAB per lasciare il campo del nominativo senza inviare alcun messaggio. Quando il qso verrà messo a log partirà il messaggio F3, ma solo se avete usato Invio (non TAB) per lasciare il campo del call sign.

Nell'uso del keyer interno di SD, vi raccomanderei di connettere in parallelo il vostro normale tasto o keyer. In caso di errore nel digitare il nominativo è più rapido trasmetterlo esatto con il vostro keyer e correggere dopo il nominativo a video.

Nei contest con numeri progressivi, se avete già messo a log un qso ed avete bisogno di ripetere il nominativo ed il progressivo, usate F2 (ma il campo del nominativo deve essere vuoto).

## **HELP**

Il comando HELP (o H) mostra una sintesi di tutti i comandi e delle funzioni di "edit" di SD. Queste informazioni sono contenute nel file HELP.TXT, e possono essere pertanto modificate. Per maggiori informazioni riferirsi al Riepilogo dei Comandi alla fine del manuale.

## **INVIO DEL NUMERO PROGRESSIVO**

Nella linea di logging SD mostra il progressivo "attuale", che abbiate o meno già inserito qualcosa negli altri campi della linea.

Nei contest in CW capita di dover ripetere il rapporto, compreso il progressivo, di un qso che è stato appena salvato a log (usando F2 o F6). Fino a poco tempo fa la condizione per inviare il progressivo "precedente" (cioè quello appena messo a log) era che il campo del nominativo fosse vuoto.

Ora invece il numero "precedente" viene inviato solo se **tutti** i campi sono vuoti (a parte il progressivo).

Se c'è scritto qualcosa, o vi è stato scritto anche se poi cancellato, parte invece il progressivo "attuale".

Pertanto se bisogna ripetere il progressivo "precedente" è meglio "pulire" completamente la linea di logging, con il "Meno" ("-") oppure F11, e così la ripetizione del rapporto con F2 utilizzerà sicuramente il progressivo "precedente.

Per resettare il valore del progressivo usare il comando SERIAL.

## **INVIO DI RST VARIABILE**

In alcuni contest potreste voler inviare RST variabili invece che l'usuale 59(9). Il comando RST alterna fra RST fisso o variabile.

Se è impostato RST fisso 59(9) , cioè l'opzione di default, l'RST Inviato non viene mostrato a video, e dal campo Call si va direttamente al campo del progressivo o identificativo di area. Cioè il cursore salta il campo "RST ricevuto", che pertanto rimane appunto fisso a 59(9). Inserendo il progressivo ricevuto + INVIO il qso va a log.

Insolitamente la vostra scelta potrebbe invece essere di riportare sul log il vero valore di "RST Ricevuto" (se diverso da 599). Ricordiamo che ci troviamo ora con il cursore nel campo del progressivo (o Zona, Provincia, area, ecc).

Premendo "INVIO" con questo campo ancora vuoto, il cursore ritornerà al campo "RST ricevuto", dove si digita l'RST effettivo ricevuto, ed un nuovo INVIO vi riporta al campo del progressivo.

Se è impostato RST variabile, con INVIO si passa in sequenza dal campo Call, a RST inviato, RST ricevuto, e progressivo o area.

Comunque, in caso di necessità, usando TAB si passa in tutti i campi, indipendentemente dal fatto che RST sia impostato su variabile o fisso, e quindi si possono inserire valori diversi di RST inviato anche se è stato impostato RST fisso. Ma stiamo parlando di eventualità piuttosto rare, e pertanto il modo standard di muoversi fra i vari campi è quello di usare INVIO.

### **Commento**

Nei contest più importanti, tipo ARRL DX e 10m, CQWW, CQWPX, IOTA, ecc., non c'è bisogno di registrare RST diversi da 59(9), anche se effettivamente ricevuti o trasmessi, perché nel controllo dei log l'RST viene comunque ignorato.

Allora sorge spontanea la domanda: perché è ancora necessario che i rapporti scambiati contengano l'RST? Lo ho chiesto numerose volte, ma nessuno mi ha saputo rispondere, a parte la banale considerazione che è nelle regole. Mi sembra che sia completamente inutile persistere con uno scambio di rapporti che hanno perso qualunque significato possano aver avuto in passato. Infatti anche i Diplomi della ARRL, compreso il DXCC, non richiedono alcun tipo di rapporto, e anche LOTW non ne tiene alcun conto.

**Fine Commento** 

## **CORREZIONI NEI CAMPI Call, RST, Progressivo, e Locatore.**

SD incorpora delle funzioni di editing molto versatili ed efficienti. Esso possono differire leggermente da quelle di altri "loggers". Sono supportate molte, ma non tutte, le funzioni standard "a doppio tasto" . Vale la pena pertanto di fare un po' di pratica per tempo, prima di operare in contest.

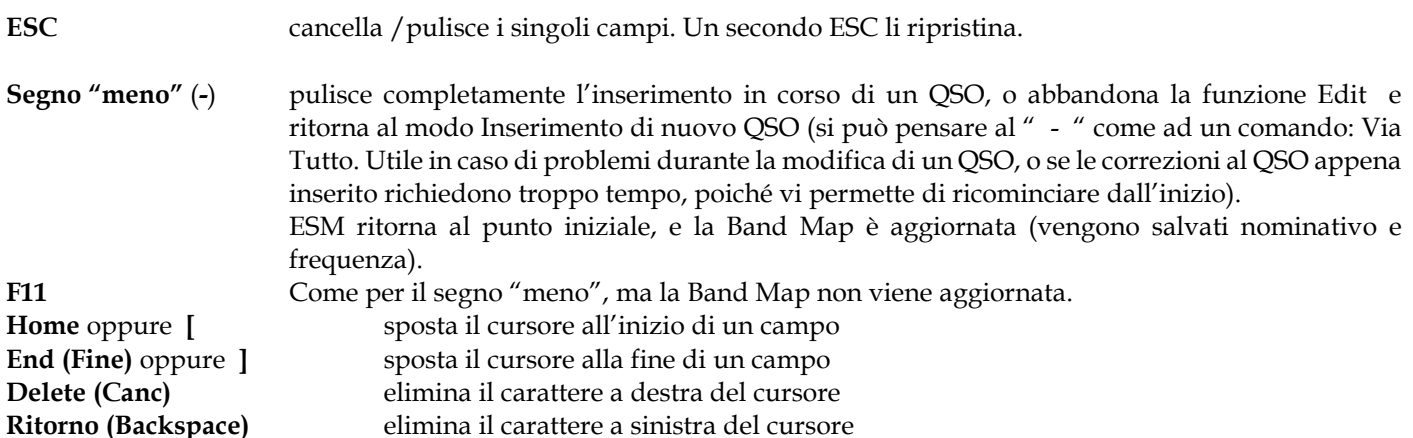

Con le **frecce** ci si muove a destra o a sinistra all'interno dei campi, o da un campo al successivo (solo Freccia Destra). La Freccia Su nel campo Callsign vuoto vi porta alla funzione Edit dei QSO precedenti. Sempre "Freccia Su", con uno o più caratteri nel campo del nominativo recupera i nominativi che hanno quei caratteri, ed è utilissimo perché se ve ne fosse uno solo nella finestra "Check Partial", perché verrebbe istantaneamente trasferito nella finestra del nominativo.

## **MODALITA' DI IMMISSIONE DEI DATI**

Le opzioni per l'immissione dei dati sono Inserimento e Sovrascrittura (Insert e Overwrite). L'opzione di default è Overwrite, indicata dalle lettere OVR sotto al campo del Nominativo.

Con il tasto INS si può passare alla modalità Inserimento, indicata appunto dalle lettere INS invece che OVR.

In Sovrascrittura ciò che si scrive sostituisce ciò che c'è in corrispondenza del cursore, mentre in Inserimento il testo digitato viene aggiunto a sinistra del cursore.

Il modo Insert può essere utile quando, per esempio, non si è ben ricevuto il prefisso della stazione che ha chiamato ed è quindi necessario completare il nominativo dopo che la stazione lo ripeterà. Ritornando al campo Call, ci si sposta all'estrema sinistra pronti per digitare (ed aggiungere) quello che mancava.

Se ci si trova in modo OVR e si ha bisogno di inserire caratteri nel Call precedentemente digitato si può, oltre che naturalmente andare in modo INS, anche portare il cursore dove serve, e "inserire" spazi come necessari, con la barra spaziatrice, spazi che riempiremo con le lettere necessarie. Nessun problema se si fanno più spazi e rimane qualche vuoto, perchè spariranno da soli appena si lascia il campo "Call".

## **AUTOINSERT (AI)**

E' una interessante opzione per l'immissione dei dati. Funziona solo **all'inizio** del campo CALL della linea immissione dati, e se non è INS l'opzione impostata di default. Con Autoinsert attivo (si digita AI nel campo Call, ma è di default dalla versione 16 in poi), la V di OVR è più brillante (OVR), ed ogni volta che si va **all'inizio** del campo Call il modo viene temporaneamente cambiato in INS, così si possono inserire i caratteri del prefisso senza dover prima preparare degli spazi. Quando poi spostate altrove il cursore il modo ritorna in OVR.

# **I QSO DOPPI**

SD comincia a controllare il nominativo già appena digitati due o più caratteri, informandoci sui qso doppi potenziali o effettivi ancor prima di aver digitato il nominativo completo (nella finestra in alto a sinistra).

Se è un Doppio il nominativo cambia colore (il colore si può cambiare con il comando COLOR) e sopra di esso appare la parola DUPE. Si può eliminare il nominativo con ESC, "Meno" oppure F11 (o anche con INVIO se il campo del progressivo o dell'Area Code sono ancora vuoti). Se vi siete già spostati in un altro campo il "-" o F11 eliminano l'intero qso. Se si intende procedere con il qso, anche se doppio, digitare (o accettare) il rapporto + INVIO Quando SD vi segnala un call come doppio, con F9 potrete vedere il qso precedente con quella stazione.

## **Commento**

Quando ci chiama uno già collegato è di solito molto più rapido fare e mettere a log il qso, oltre che più prudente. Possiamo aver sbagliato, nel supposto qso precedente, a copiare il suo nominativo, o lui può aver sbagliato e messo a log il nostro call errato. Possiamo aver pensato che stesse collegando noi ed invece lui collegava un altro sulla stessa frequenza. In ogni caso, se ora non lo mettiamo a log, entrambi perdiamo punti, quindi è sicuramente meglio non perdere tempo con una inevitabile discussione.

Con l'introduzione del formato Cabrillo e del controllo elettronico dei log non ci sono più penalità per i qso doppi, dichiarati o meno. Infatti i record dei qso in un file Cabrillo non contengono alcun dato di valore punti, moltiplicatori o doppi. I comitati dei contest provvedono direttamente a calcolare i punteggi dei log inviati, tenendo conto dei doppi e di quanto altro. Quindi il concetto stesso di QSO doppio non dichiarato di fatto non esiste più **Fine Commento** 

Ai fini del controllo dei doppi SD esamina con cura nominativi tipo W6AA, W6AA/9, KP2/W6AA, W6AA/KP2, mentre ignora i seguenti: **/P, /M, /A, /MM, /AM, /QRP.** Per esempio se a log c'è già GI3OTV/M, il nominativo GI3OTV viene trattato come doppio sulla stessa banda. Ciò vale tanto per i nuovi qso che per correzioni fatte ad un nominativo già a log.

Il comando SETDUPE serve per azzerare e ricominciare il controllo dei doppi (e opzionalmente dei moltiplicatori). E' necessario in quei contest che hanno più tornate, dove la stessa stazione può essere collegata in entrambi i periodi. Bisogna però evitare di fare correzioni ai qso messi a log prima del comando SETDUPE più recente, perché ciò potrebbe influenzare l'esattezza del controllo dei doppi.

## **SEARCH AND POUNCE (ricerca e risposta a CQ di altri)**

SD ha modalità veloci, semplici ed efficaci per la modalità S&P, cioè cercare e rispondere a CQ di altre stazioni.

Intanto c'è la funzione Check Partial, che mostra se una stazione è stata o meno collegata in precedenza, già dopo aver digitato due o tre lettere del nominativo. La sua finestra mostra un elenco in ordine alfabetico di tutte le stazioni con quei caratteri già lavorate su qualunque banda. I nominativi che appaiono in maiuscolo e in grassetto sono nuovi per la banda in uso. Se sono blu sono anche un moltiplicatori. Quelli in minuscolo sono invece dei doppi. Se il nominativo che si sta controllando è un doppio, ESC pulisce il campo, che è così pronto per il successivo nominativo o prefisso. Se invece il nominativo non è fra quelli mostrati, o se la finestra rimane vuota, vuol dire che non è stato mai collegato e quindi si può procedere a chiamarlo. La posizione di partenza della finestra Check Partial è al posto della finestra "Score". Si usa il comando EXPAND per aumentare le dimensioni della finestra di SD, per permettere a Check Partial di posizionarsi sotto alla linea di immissione dati. E' una opzione interessante, specie con SCP attivo, perché pone l'informazione sul punto dello schermo dove si guarda di più: vicina al campo del nominativo. Potrebbe comunque essere necessario di ridurre le dimensioni del carattere (nelle Proprietà di SD, come visto all'inizio), nel caso in cui con questa Espansione vengano superate le dimensioni del vostro monitor.

Si può velocemente prelevare un nominativo dalla finestra Check Partial (a volte si fa più presto così che non a digitare tutto il call), entrando nella finestra con Freccia SU, e poi ancora con le varie Frecce per muoversi fino a selezionare il call che ci serve. Poi INVIO lo porta nel campo Nominativo della riga di immissione (logging line). Si possono prelevare in questo modo solo nominativi NON Doppi. Se nella finestra c'è un solo nominativo, esso viene prelevato già solo facendo Freccia SU per entrare nella finestra (o anche Freccia Giù, in questo caso).

Auto Suffix check: Un "punto" elenca tutte le stazioni con un dato suffisso già lavorate (almeno due lettere). Digitare il suffisso seguito dal " . " (dal punto). Usare poi "," (la virgola) per ritornare al normale Check Partial, per continuare a ricevere le informazioni sui doppi.

Nel Contest IOTA digitando una referenza nel campo del nominativo si ottiene per quella referenza una analisi del moltiplicatore per banda e modo. Con ESC o "meno" si pulisce il campo.

## **DXPEDITIONS e Eventi Speciali**

SD supporta le Dxpeditions e altri eventi speciali. Supporta attività in modo Misto CW e SSB, e mostra i vari paesi collegati, sulle 10 bande dai 6 fino ai 160 metri. Scegliere i modelli DXpedition Logging oppure Special Events. SDX è invece un programma separato, e gratuito, con queste stesse funzioni.

## **SUPER CHECK PARTIAL**

Come riferimento per il controllo noto come "Super Check Partial", SD usa i database standard di nominativi MASTER.DTA, con due o più caratteri del nominativo.

Si usa " = " per alternare SCP ON oppure OFF durante un QSO, oppure lo si lascia fisso su ON con il comando SCP. Con SCP attivo la virgola alterna sullo schermo "Prefix only" oppure "Tutto", ed il punto cambia la schermata a "Suffix only".

SD usa appositi database per la funzione di SCP per alcuni eventi, fra cui la Maratona del FOC e il contest CWT (questi sono forniti con SD). File SCP aggiornati possono sempre essere scaricati dal sito www.supercheckpartial.com

### **USO DI DIFFERENTI TASTIERE**

SD può essere usato con *tutte* le tastiere, non solamente quelle USA e UK. Col file SD.MAP si può convertire un carattere in un altro qualsiasi. Senza il file SD.MAP non si possono fare conversioni. Si possono convertire caratteri standard, cioè numeri e lettere, ma non i tasti funzione o quelli che controllano il cursore. Sono forniti files SD.MAP per le tastiere francesi, belghe, e tedesche, per le quali consentono di utilizzare i tasti numerici anche senza impostare prima la "maiuscola", potendosi così mantenere la possibilità di azionare con un solo tasto i messaggi CW corrispondenti a F1- F8.

Se la vostra tastiera non dovesse produrre correttamente i numeri (con la maiuscola non inserita), provate il comando FORCENUM. E' sicuramente più semplice che la mappatura dei caratteri, e garantisce che vengano fuori i numeri indipendentemente dallo stato dei tasti "Shift" e "Maiuscole". FORCENUM funziona anche per le tastiere, come le francesi, dove i numeri si trovano nella casella "alta" e normalmente per ottenerli bisogna azionare il tasto "maiuscole".

Se con la vostra tastiera, di qualunque tipo, cioè anche USA o UK, SD non riesce a rendere il carattere giusto, usate il comando SHOW per farvi mostrare ciò che SD "vede" per ognuno dei caratteri, con il corrispondente codice ASCII a 3 caratteri. Dopodichè create, o modificate, un file SD.MAP, mediante qualunque "text editor". Ogni linea del file ha due caratteri (gli spazi sono opzionali) di cui il primo è ciò che SD vede, ed il secondo è ciò che si vuole che veda. Il processo è molto elementare, quindi gli vanno fornite le istruzioni per le due versioni di ogni lettera, minuscola e maiuscola. Esempio, per scambiare fra di loro la A e la Q bisognerà fare:

113 097 q a 081 065 Q A 097 113 a q 065 081 A Q

Nota: questa conversione di caratteri si applica solo alla funzione di logging, e non anche alla pagina di apertura.

Se un file dei moltiplicatori di area (.MLT) contenesse caratteri non inglesi potreste dover ricorrere al comando CODEPAGE per vederli resi correttamente. Per i caratteri Norvegesi, impostate il codepage 865, ed assicuratevi di aver scelto un "font" del tipo "True Type" (vedere il paragrafo "Avvio del programma SD" poco dopo l'inizio del presente manuale).

### **SKEDS E PROMEMORIA**

Con SD si può annotare ogni evento per il quale serve un "avviso", come anche note o appunti per dopo il contest. Si usa F7, oppure si inserisce il comando SKED o MEMO. Verrà creato un "record", dotato di orario se per uno sked o un "avviso", nel file NAME.MMO, dove NAME è il nome del vostro contest file. Se si tratta solo di appunti l'orario va lasciato in bianco. SD mostra un avviso un minuto prima dell'ora stabilita, ed anche durante i 60 secondi del minuto indicato ( sked alle 15.00, l'avviso viene mostrato alle 14,59, e poi durante tutto il minuto da 15.00 fino a 15.01) salvo che non ci sia anche un altro avviso.

F8 mostra i prossimi 7 eventi in una finestra che sostituisce quella dello Score, alla quale si può ritornare con il " - ". (il "meno" può anche essere usato per abbandonare l'inserimento di uno Sked).

Questa funzione SKED può essere usata, ovviamente, come pro-memoria per ogni cosa: controllare la propagazione su altra banda, fare il pieno di carburante al generatore, fare il periodico back-up del log (con il comando DUMP oppure BACKUP), un cambio di operatore, quel che volete.

Se si imposta un orario nel record, SD presume che si tratti di uno sked o di un avviso.

## **BAND MAP**

Ogni volta che si salva un qso nel log, o che si usa il Meno per cancellare un nominativo o per pulire tutti i campi per un qso che si vuole abbandonare, il nominativo viene registrato nella Band Map. Di solito non c'è bisogno di mostrare la Band Map, ma lo si può fare con F10.

Ci si muove nella lista con Freccia Su oppure Giù. Per recuperare il nominativo evidenziato (e portare la radio su quella banda e modo, se attivo il link PC-Radio) premere Enter (Invio) oppure F10, mentre si usa Del (Canc) oppure "Backspace" per eliminarlo. Premere qualunque altro tasto per ritornare alla schermata principale.

Scorrendo la banda su o giù, con Band Map si risparmia tempo nell'identificare stazioni già lavorate o contrassegnate. Con il Rig Control attivo i nominativi appaiono quando vi avvicinate a meno di 300 Hz dalla loro frequenza registrata. Questo valore può essere cambiato con il comando THRESHOLD.

I nominativi già collegati vengono mostrati in minuscolo, mentre vengono evidenziati quelli non ancora lavorati, cioè quelli che avete "pulito" con il "-", senza collegarli.

Salvando a log, in modo "Run", un qso sulla stessa frequenza dove, nella Band Map, c'era già un nominativo, quest'ultimo viene eliminato e sostituito dal più recente.

Questa Band Map è particolarmente utile nei contest brevi, dove molte stazioni si mettono in modo Run occupando una frequenza dalla quale non si muovono più. Si potrà sapere se è stata già lavorata o no anche prima che ripetano il nominativo.

Per recuperare il nominativo più recente immesso nella Band Map premere F10 due volte. Con il controllo della radio attivo, e dopo un QSY effettuato digitando la nuova frequenza, F10 premuto due volte vi riporta alla banda e modo originali. Molto pratico dopo aver "spostato" una stazione su un'altra banda, per ritornare istantaneamente dove si era prima.

## **MOLTIPLICATORI**

Vi sono solo due tipi base di moltiplicatori nei contest HF.

Il primo si rileva dal rapporto scambiato, come identificativo di area, regione, contea, stato (USA), provincia, ecc. Per questi SD usa i files di riferimento che hanno l'estensione .MLT. Per esempio, il file dei moltiplicatori per i contest RSGB è RSGB.MLT, e contiene una lista dei nomi e codici dei distretti del Regno Unito.

Il secondo tipo di moltiplicatore si rileva direttamente dal nominativo, e tipicamente si tratta di un Country, una Zona, una call area all'interno di un country, o un prefisso. Questi sono dei moltiplicatori del tipo "country" ed i files che SD usa per questi moltiplicatori hanno l'estensione .CTY. Il file per la maggior parte dei contest ARRL è DXCC.CTY, e per i contests RSGB è RSGB.CTY. Se i moltiplicatori sono costituiti dai prefissi non vi è bisogno di alcun file di riferimento poiché essi sono parte dello stesso nominativo.

Alcuni contests hanno moltiplicatori sia di tipo country che di area, ma, salvo per il CQWW, un singolo qso non è mai contemporaneamente un moltiplicatore tipo area e tipo country. SD è l'unico programma che, nel CQWW, vi avvisa in tempo reale del valore potenziale di moltiplicatore di area e di country di un nominativo, mentre digitate il prefisso, e senza bisogno di lasciare il campo del nominativo e senza dover usare altri tasti.

Nei contest con moltiplicatori tipo "area", appare una finestra il alto a destra dello schermo. Appena inserito a log un QSO appaiono le aree lavorate e non, sulla banda in uso. Si possono velocemente controllare i moltiplicatori su altre bande usando F1 ed F2 (con il "Maiuscolo" non inserito) per muoversi in su e in giù fra le bande. I moltiplicatori ancora da lavorare sono in grassetto, mentre quelli già fatti appaiono in minuscolo e con minore evidenza.

Per vedere la disposizione dei files .MLT riferirsi alla sezione Domande e Risposte , più avanti.

Vi sono 9 campi in ogni record dei files dei moltiplicatori "country" (.CTY), separati da una virgola e con un punto e virgola alla fine dell'ultimo. La spaziatura fra i campi non è critica, ma non bisogna omettere la virgola fra i vari campi e il punto e virgola alla fine. Ho tenuto i vari campi allineati verticalmente perché è più leggibile. I campi si possono modificare con programmi di text editing come Notepad, mentre non si consiglia di usare programmi tipo Word.

Campo 1 Testo (descrizione) Campo 2 Zona CQ Campo 3 Zona ITU Campo 4 Continente Campo 5 Latitudine Campo 6 Longitudine Campo 7 Differenza oraria Campo 8 Prefisso standard Campo 9 Prefissi standard e prefissi e nominativi alternativi Campo 10 Riferimenti delle Isole (solo per il contest IOTA).

## **NAVIGARE NEL LOG**

Per controllare qso precedenti usare i seguenti tasti, con il cursore nel campo Call, che deve essere vuoto:

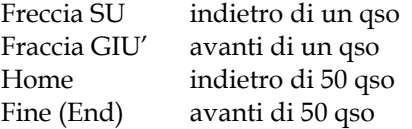

Per vedere tutti i qso con uno specifico nominativo digitare quel nominativo e premere F9. Potrete così trovare il numero del qso o il progressivo corrispondente ad un determinato QSO nel caso in cui vogliate apportarvi delle correzioni: inserite il numero del qso nel campo del nominativo. Premendo F9 quando il campo del Nominativo (Call) è vuoto otterrete le stesse informazioni relative al qso salvato (o corretto) più di recente.

### **CORREGGERE DATI DI QSO PRECEDENTI**

SD permette di correggere **qualunque** qso in tempo reale. Vi sono due semplici modi per arrivare al qso che vi interessa. Il primo è di usare le Frecce SU e GIU'. L'alternativa è di digitare nel campo "Call" il numero di quel qso, seguito da Invio (Enter). Per sapere quale è il numero di un qso, digitare il nominativo e premere F9, come detto poco sopra. Poi il campo "Call" si pulisce con ESC. Se per errore dopo aver digitato il numero del qso usate TAB invece di ENTER, il programma ritiene che abbiate digitato un "partial" call (cioè solo parte del nominativo) e vi porterà al campo del rapporto RST

Nell'effettuare la correzione, per muoversi nei vari campi del qso si usa TAB o Freccia Destra. Con le Frecce Su e Giù si va nello stesso campo del qso sopra, o sotto, mentre le modifiche apportate a quello di prima sono salvate. Se doveste cambiare idea, o vi trovate in difficoltà, potete abbandonare la funzione di Correzione con il – (Meno).

Le prestazioni di editing di SD lo mettono in una categoria a sé stante rispetto a tutti gli altri software da contest: correzioni intelligenti, in tempo reale, a schermo intero di qualunque QSO in tutto il log.

Quando viene corretto un nominativo SD esamina tutti i qso per eventuali "doppi" da marcare o smarcare, e aggiorna istantaneamente tutti i qso relativi, e il punteggio. Inoltre, lo stato, provincia, distretto o zona del qso corretto si rifletteranno automaticamente in tutti i qso con il nominativo in questione. Con l'eccezione di quando moltiplicatori sono i prefissi, si possono apportare variazioni in qualunque combinazione di campi, ed ogni cosa risulterà sempre coerente, con tutti i doppi, moltiplicatori e punti sempre correttamente registrati. Dopo aver provato tutto ciò con SD, provate con qualunque altro software, e vedrete da soli la differenza.

Tenere presente che le correzioni hanno la priorità rispetto ai dati già registrati nei precedenti qso, e quindi si può cambiare lo stato/zona/area per tutti i qso con una determinata stazione con la sola correzione di uno qualunque di tali qso. Il software non consente quindi che vi siano dati non coerenti nel log, ma non potrà impedire che facciate qualcosa di sbagliato!

Se avete salvato un qso per errore il comando ZAP lo elimina, purchè non abbiate poi messo a log altri qso successivi. Con la ripetizione di ZAP, se necessario, si possono cancellare tutti i qso del log.

Non si possono cancellare singoli qso precedenti perché SD usa il numero progressivo del qso come riferimento in varie tabelle usate nella gestione del log. Nel caso un qso precedente non serva più si dovrà andare ad aggiungere "/Z" al nominativo di quel qso, che viene così "marcato" per essere eliminato. Al successivo avvio di SD sarà sparito, ed il punteggio sarà stato aggiornato.

Se, per qualunque ragione, mettete a log un qso ma non desiderate che sia preso in considerazione ai fini del punteggio o di controllo doppi, aggiungete il suffisso " /X ". SDCHECK lo includerà nel Cabrillo, ma sarà marcato X-QSO invece che QSO.

## **VOICE KEYER**

Files audio di tipo .WAV possono essere creati con qualunque programma di utility audio di Windows, e dovranno essere nominati F1.WAV fino a F8.WAV.

Se la vostra radio ha un DVR interno (Digital Voice Recorder) controllabile dall'esterno, il comando DVR di SD vi permette di usarlo direttamente – ciò fa parte integrante del controllo da PC, usando il corrispondente file di rig control di SD.

Le opzioni sono simili a quelle del manipolatore CW di SD. Con il Blocco **Maiuscole** inserito F1 azionerà il messaggio F1.WAV, ecc. Con il Blocco **Numeri** escluso, per azionare questi messaggi si può usare il tastierino numerico. Con DVR attivo, "ESC" ferma istantaneamente la riproduzione (o playback, per usare il termine inglese).

Si suggerisce di tenere il contenuto dei messaggi audio simile a quello dei messaggi CW, cioè F1 = CQ, F2 = Suo nominativo e rapporto, F3 = grazie + il vostro nominativo, ecc.

### **ESM - Enter Sends Message – SSB**

In situazioni di "running" conviene che i messaggi F1 e F3 siano inviati automaticamente premendo ENTER (INVIO). Questa modalità viene attivata o disattivata con l'Apostrofo. Quando è attiva le lettere SSB nella linea di stato sotto al campo del nominativo sono "accese". Con la modalità attiva, premendo INVIO (con campo CALL vuoto) si manda il CQ (F1), e premendolo di nuovo dopo aver digitato il nominativo di chi ci ha chiamato partirà il "Suo Call e rapporto", e poi premendolo ancora dopo aver digitato il rapporto ricevuto si manda F3 ed il qso viene messo a log.

Se il file audio che volete mandare non esiste o è corrotto, suonerà un BIP. Per fermare la riproduzione bisogna far partire un file .WAV vuoto (che deve esistere, altrimenti si sentirà un BIP).

Il PTT è attivato o disattivato con il comando PTTON e PTTOFF. Funziona allo stesso modo sia in CW che in SSB, ed usa le stesse porte seriali o parallele. In SSB, quando PTT è attivo, non si può interrompere la riproduzione in corso di un messaggio audio.

Usare il comando STATUS per controllare lo stato di PTT e altri parametri comms.

Quando si attiva ESM con l'apostrofo, viene attivato anche PTT, che rimane poi attivo anche quando viene disinserito ESM.

## **CORREGGERE LA BANDA nei QSO GIA' NEL LOG**

Senza il rig-control dal PC alla radio è facile cambiare di banda sulla radio ma dimenticarsi di farlo anche sul PC. Per correggere la banda di un qso, portarsi su di esso, come già visto in precedenza, e poi usare F1 o F2 (con blocco maiuscole disinserito) quanto basta.

Con l'eccezione di quando moltiplicatori sono i prefissi, SD controlla la coerenza nell'intero log, aggiorna istantaneamente i qso che lo necessitano, e tutti i doppi, moltiplicatori e punti saranno sempre correttamente registrati. nelle bande precedenti e nella nuova. **Nessun altro programma lo fa.** 

## **CONTATORE QSO/ORA**

Questa finestra fornisce l'indice dei qso/ora per gli ultimi 10 qso, per gli ultimi 100, e quello totale dal momento del primo qso. I valori sono aggiornati ogni 5 secondi, così vedete subito se il ritmo cala. Con meno di 10 o di 100 qso, i risultati si riferiscono ai qso presenti. Gli indici sono precisi se tutti i qso sono stati immessi nel log in tempo reale (cioè non in modalità POST).

Il fatto di chiudere il log e riaprirlo in seguito (per es. dopo qualche ora di sonno) non ha alcuna influenza, poiché il calcolatore ignora i periodi in cui il programma non è attivo.

Il valore punti dei qso è visibile in tutti i contests dove esso è variabile, che sia per banda, modo, o area.

Questi indici possono essere controllati anche per ogni momento del contest, usando i tasti "freccia" per muoversi nel log.

## **DATABASE DI NOMINATIVI**

Il comando LOAD vi permette di caricare dei files di riferimento con estensione .LST – Questi file sono di solito liste di soci di qualche club, con nominativo, nome e numero di iscrizione. Questi dati vengono mostrati a video appena si digita un nominativo o il numero.

I files devono essere caricati, col comando LOAD, e poi potrete consultarli digitando un nominativo di interesse, oppure digitando anche solo il numero di iscrizione.

Per esempio se EI5DI ha il n. 716 in quel tal club, e questi dati sono nel file .LST caricato, digitando EI5DI verrà fuori Paul 716, e digitando 716 verrà fuori Paul EI5DI. In questo secondo caso, premendo poi Invio viene prelevato il nominativo, che apparirà nella linea di immissione dati, cioè dove lo avreste digitato voi, ma così è più facile e veloce. Ma perché ciò succeda bisogna che il nominativo sia l'ultimo, o il solo, dato (a parte il n. di iscrizione) del record che lo riguarda.

Questa particolare funzione è molto utile nella Maratona del FOC, e nel contest INORC, nell'International Naval, e nei contest CWT.

Si può usare un normale programma Text Editor (Non Word processor) per creare il file .LST. In ogni record si possono immettere nominativi fino a 12 caratteri, e fino a 20 caratteri di altri dati. Ci deve essere almeno uno spazio fra la fine del nominativo e l'inizio degli altri dati. I records possono avere lunghezze differenti.

NOTA IMPORTANTE: per ogni nominativo vi devono essere due righe, per consentire appunto al programma di partire dal nominativo o dal numero. Per es.:

I7ALE Sandro 1305 1305 Sandro i7ALE

Per il contest IOTA è conveniente aggiungere ai records del file .LST le referenze delle varie isole, usando le notizie sui nominativi e referenze delle Dxpeditions alle varie isole. Digitando un nominativo presente nella lista, le referenze vengono estratte e poste nel campo "Rapporto Ricevuto", rendendo molto più facile identificare i nuovi o potenziali nuovi moltiplicatori.

Tre files .LST sono già inclusi nella lista di tutti i files di SD, e sono caricati automaticamente quando si impostano i relativi contest: FOC.LST, per la Maratona e per i vari FOC QSO Party, CWOPS.LST (per il CW Open e i vari CWOps Mini Tests, e RDA.LST per il contest RDA.

Per il contest INORC e l'International Naval il file INORC.LST è disponibile di solito sul sito dell'INORC, e comprende tutti i nominativi e numeri dei soci dei vari "Naval Club".

Il comando UNLOAD elimina i file .LST precedentemente caricati, ed azzera anche il parametro SD\_LOAD in SD.INI.

### **USCIRE DA SD**

Digitare END oppure QUIT nel campo del nominativo. Se state usando SD nel modo POST Contest, END o QUIT si possono digitare anche nel campo dell'ora.

Se il PC è connesso ad internet, al momento in cui se ne esce SD controlla l'esistenza di una eventuale versione più recente, e se c'è vi invita a scaricarla.

SD invia al sito dell'autore via e-mail, una volta al giorno, il numero della versione in uso ed il country (DXCC) dell'utente. Ciò mi serve per conoscere il livello di uso per ogni country. Non sono inviati dati personali. Quando SD viene avviato appare una finestra per le "donazioni"su www.ei5di.com , ma non se avete un codice acquirente valido nella cartella di installazione

Cosa succede se salta l'alimentazione elettrica al PC? Niente di grave, perché SD aggiorna il disco rigido dopo ogni qso o correzione fatta. Al ritorno della alimentazione, riavviate SD e troverete l'ultimo qso a log direttamente sopra la linea del nominativo.

### **BACKUPS**

Tutti i qso e le loro eventuali modifiche sono registrati in un file separato con estensione .AUD, nello stesso formato dei file .ALL, ed i nuovi records o le correzioni vengono sempre aggiunte alla fine del file. Pertanto sono utilissimi ed affidabili come files di backup, e come riferimento a partire dal quale se necessario l'intero log (file .ALL) può essere ricreato.

Per fare il backup del log usate il comando DUMP o BACKUP, ed il log, cioè i files .ALL, come anche .AUD, verranno copiati nella unità che avrete scelto. In ogni caso l'ultima lettera della estensione viene cambiata in B (ad indicare il Backup).

## **CONTEST IOTA**

SD usa SDIOTA.CTY per l'identificazione dei paesi dal prefisso e per elencare i corrispondenti riferimenti. IOTA. Questi, con la sigla del continente in minuscolo (tipo eu005, Irlanda) sono i riferimenti di impostazione. Se il continente è in Maiuscolo non apparirà alcun valore standard. Possono essere liberamente modificati.

Per controllare la situazione come moltiplicatore di una data isola, sulla banda e modo in uso, digitate il suo codice nel campo del nominativo. Gli zeri non significativi non servono. Per esempio digitando "EU1", se è un moltiplicatore apparirà M sulla linea sopra, e su quella sotto la situazione di moltiplicatore di EU001 (Dodecaneso) in tutte le bende e modi. Nessun altro contest logger lo fa. Aggiungendo un "2" avrete la situazione per le isole Shetland (EU012), ed aggiungendo il 3 la avrete per le isole costiere scozzesi, EU123.

Si usa ESC o "-" per eliminare il codice IOTA e l'analisi del moltiplicatore.

SD mostra tutte le possibili referenze IOTA man mano che un nominativo viene digitato: con G vengono

Mostrate tutte quelle per l'Inghilterra, aggiungendo anche M (diventa GM) saranno mostrate tutte quelle scozzesi.

## **DOPO IL CONTEST: SDCHECK**

Dopo il contest vorrete mandare il log via e-mail agli organizzatori. Usate il programma SDCHECK per generare i files necessari.

SDCHECK comporta le seguenti opzioni. Da notare che le opzioni 2, 3 e 4 sono eredità dell'epoca dei log cartacei, e non sono più supportate.

- **1. File da presentare.** Crea il file Cabrillo .LOG da mandare via e-mail o dischetto. Il file .LOG è **l'unico** file che avrete bisogno di inviare.
- **2. Riepilogo moltiplicatori.** Li elenca per banda. Non è un file necessario per i contest che richiedono il file Cabrillo.
- **3. Liste per controllo dei doppi.** Possono essere utili per trovare dei nominativi copiati male.
- **4. Files da stampare.** Anche questa è un'eredità del passato, ma potreste voler stampare una copia da incollare poi al log cartaceo di stazione. Eventuali errori di formattazione non verranno corretti.
- **5. Creare un log da esportare, in formato ADIF.** Per eventuale integrazione nel vostro log generale.
- **6. Creare un log in formato file di testo da esportare.** Come alternativa all'ADIF, e sarà in formato CSV, con il # come delimitatore, per essere importato direttamente in Excel, Access, o altri database.
- **7. Analisi dei qso/ora.** Fornisce analisi dei ritmi orari, per qso, punti e moltiplicatori.

SDCHECK genera un singolo file .LOG, nel formato Cabrillo, che contiene tutti i dati dei qso e del foglio riassuntivo. Durante la sua creazione viene richiesto di inserire questi ultimi dati, una riga alla volta. Ci si sposta fra le righe con Freccia Su e Giù.

Se usate un programma di log di stazione potete importare i log da SDCHECK in formato ADIF, e stampare anche le etichette per le QSL. ADIF sta per Amateur Data Interchange Format.

## **COLORI**

Usare il comando COLOUR (o COLOR) per cambiare il colore dello sfondo, del log (qso precedenti), della riga di immissione, e del testo e del fondo del titolo, e il colore dei doppi ed altri qso con valore zero. Il comando RESET ripristina i colori iniziali di SD.

### **FILE DI INIZIALIZZAZIONE**

Tutti i parametri che formano la vostra configurazione, compresi i messaggi in CW, sono memorizzati nel file SD.INI. Ogni volta che SD viene avviato vengono utilizzati i parametri corrispondenti alle scelte fatte (tipo di contest, modo, ecc.). Essi possono essere modificati singolarmente, usando gli stessi comandi già visti, oppure si può ritornare per tutti i parametri al valore di default con il comando RESET.

Se il file .INI non è presente o per qualche ragione è stato eliminato, sarà ricreato al prossimo avvio di SD.

Segue un riepilogo dei vari parametri.

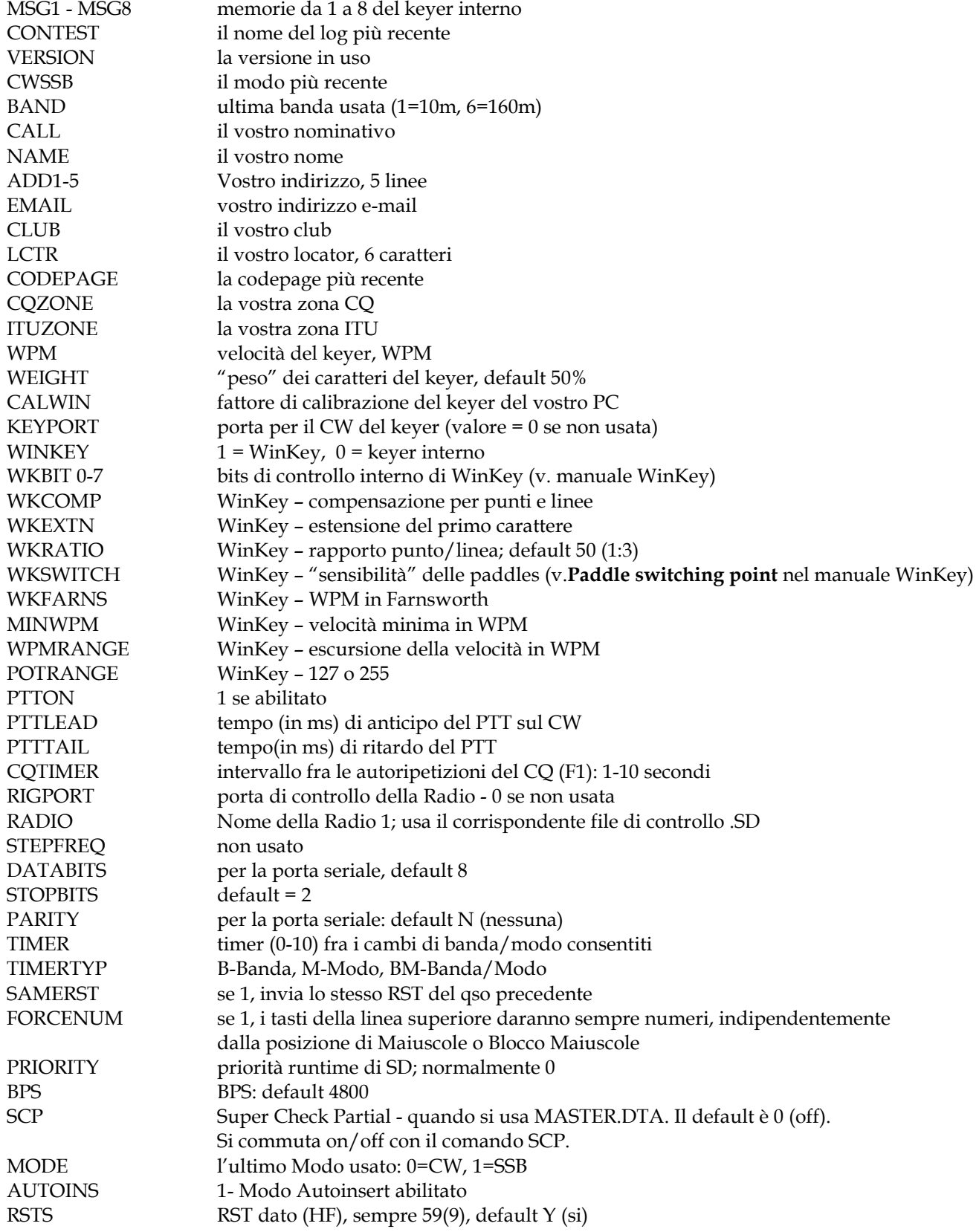

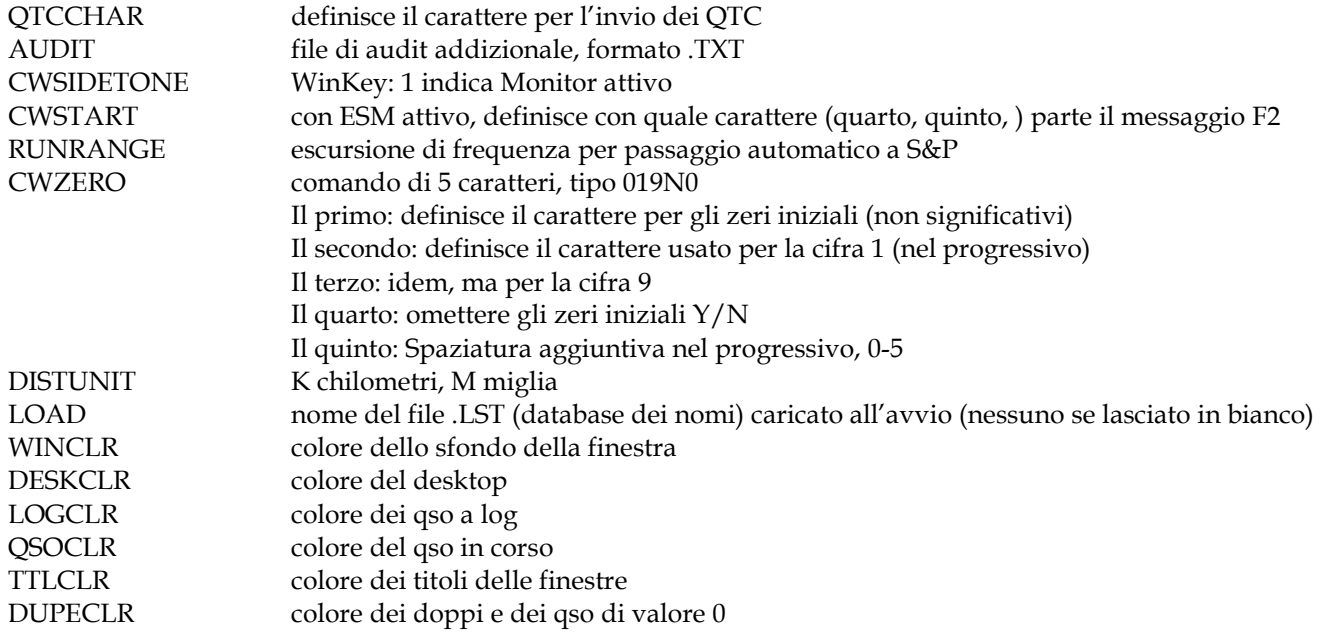

## **FILE DI PROGRAMMA E DI RIFERIMENTO**

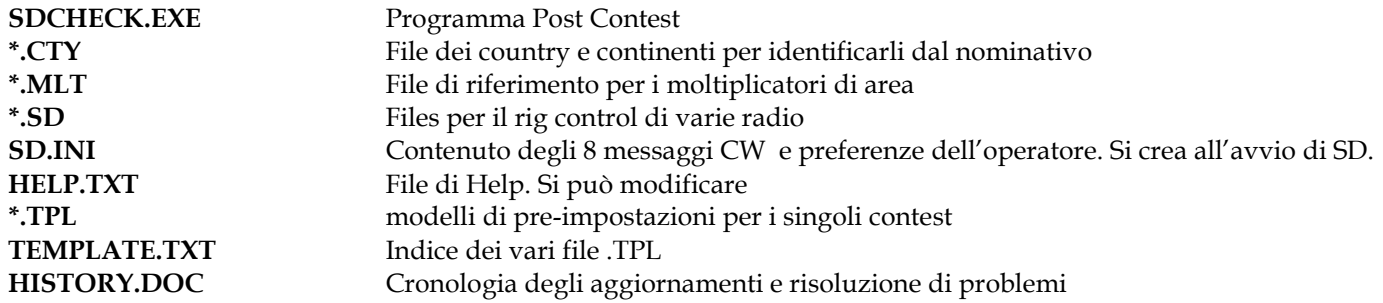

### **CORREZIONI AI FILE .ALL**

I log in SD sono dei normali file di testo (ASCII), simili ai file Cabrillo, ed hanno la estensione .ALL, per es. NAME.ALL, dove NAME è il nome che stato dato al contest all'inizio. Questo file contiene tutti i qso e tutte le informazioni necessarie per il calcolo del punteggio. Potete apportarvi correzioni, usando un Text editor, come Note Pad. NON usare un Word Processor.

Non modificate i record di controllo, quelli prima dei record dei qso, ed assicuratevi di tenere le colonne allineate verticalmente, specialmente i markers alla fine di ogni linea. E' sempre meglio fare una copia per sicurezza, **prima** di iniziare a fare modifiche al file .ALL

### **FILES DI CONFIGURAZIONE**

Inizialmente SD comportava dei file di configurazione dei vari contest fissi e invariabili. In seguito alcuni di questi sono stati ampliati per rendere possibile all'operatore di utilizzare valori diversi dei punti per banda, modo, continente, o diverse liste di moltiplicatori. L'evoluzione più recente è stata quella di creare files "modello" di configurazione separati e contenenti tutti i parametri di ogni contest. I nomi di questi files iniziano con la Q ed hanno l'estensione .TPL. I nomi sono contenuti nel file TEMPLATE.TXT, un record per ogni contest, con il nome del contest e quello del suo file "modello".

Il numero dei parametri in questi modelli cresce continuamente per consentire di aggiungere nuovi contest. Si può benissimo sperimentare creando nuovi "modelli" di contest. Si consiglia di provare con i tipi 4, 9, o 10 come punto di partenza, ma ovviamente siete liberi di modificare qualunque "modello" e poi controllare i risultati.

# **PARAMETRI DEI FILE "MODELLO"**

SD usa file "modello" (o "di configurazione") individuali per ogni contest supportato.

I Modelli sono dei file di testo che contengono per ogni contest i parametri per il calcolo del punteggio, i rapporti da scambiare, i moltiplicatori e quanto necessario per la creazione del file "cabrillo". E' quindi facile aggiungere nuovi contest o aggiornare le regole di uno esistente se ci sono dei cambiamenti.

Il file TEMPLATE.TXT contiene una lista di tutti i modelli disponibili. Volendo iniziare un nuovo contest SD mostra tutti questi modelli disponibili per scegliere quello giusto.

Per creare modelli per altri contest partite da uno esistente. Ricordatevi di dare al vostro nuovo file l'estensione .TPL e di aggiungere un record al file TEMPLATE.TXT (usando il programma Blocco Note o simile) con un nome per il nuovo contest ed il nome del file modello.

Segue un riepilogo dei parametri. Possono apparire in qualunque ordine, salvo il TYPE che deve essere sempre al primo posto. Sperimentate solo con il tipo 4, 9, 10, e 11.

OPZIONE: associato con alcuni tipi di contest. **Questo parametro on deve essere cambiato**

BONUSPOINTS: ha valore 0 quando vengono usati i moltiplicatori normali, altrimenti definisce il valore del bonus per ogni qso

CTYFILE: il file .CTY usato per la identificazione dei moltiplicatori "paesi"

DUPETIME: indica il numero di minuti dopo i quali un qso con la stessa stazione o banda o modo non viene considerato doppio. Usato nei contest LZ Open e Dnieper Cup

LOGSERIAL: una Y significa che si riceve e va a log un progressivo.

MAXBAND: la banda più "alta" consentita. (la più "alta" è quella dei 160m).

MINBAND: " più "bassa" " (la più bassa è quella dei 10m).

MIXED: "Y" se è consentito il modo Mixed.

MLTFILE: il file .MLT usato per identificare i moltiplicatori di "area"

MODE: il modo, quando ne è consentito uno solo

MULTSBOTH: "Y" se i moltiplicatori contano separatamente per modo (nei contest multimodo).

MULTSCOUNT: "B" se un moltiplicatore conta separatamente per banda, "O" se Once, cioè una sola volta.

NON-AREA-MULTS: "Y" se contano come moltiplicatori anche gli altri paesi, cioè quelli che non passano una sigla di area nel rapporto

NORST: "Y" quando il rapporto scambiato non necessità dell' RST

POINTS: i punti che vale un qso, indipendentemente da banda, modo, o posizione geografica.

POINTSAREA: i punti che valgono i qso fatti con stazioni che passano un codice di area. Se messo = 0 i punti sono come le stazioni che non passano codice di area.

POINTSCW: punti per un QSO in CW con il proprio paese, il proprio continente (escluso il proprio paese), altri continenti, in tutte le bande da 10 a 160m.

POINTSSSB: come sopra ma per i qso in SSB

REPLACE\_RST: per i contest o eventi senza RST, in cui prima del progressivo si da un codice di area. In pratica il codice di area sostituisce l'RST.

SCOREMULTS: per quei contest dove viene scambiato solo un progressivo, e non vi sono moltiplicatori. L'unico valore possibile è "N"

SENDFIXED: "Y" quando un elemento fisso viene sempre inviato come parte del rapporto in ogni qso.

FIXEDTEXT: Il testo fisso inviato con Sendfixed

FIXEDSIZE: la dimensione massima del testo di FIXEDTEXT

FIXEDLOCN: la posizione sullo schermo (n. della colonna) per la partenza dei dati SENDFIXED.

LEAVEBLANK: "Y" se il campo SENDFIXED può essere lasciato vuoto

SENDSERIAL: Y quando si manda un progressivo

SINGLEBAND: 10m,15m,20m, ecc.

TIMES: indica quante volte conta un moltiplicatore o bonus. Se non indicato si intende 1. Nel "modello" per il contest del Commonwealth TIMES è impostato a 3, infatti i primi 3 qso con ogni area del Commonwealth contano come bonus. TRUE SERIAL: Y indica che le lettere corrispondenti ai numeri abbreviati (T,A,N) verranno convertite in numeri.

TYPE: SD usa tipi di contest da 1 a 12. Sono per uso interno e non devono essere modificati.

WORKBOTH: Y quando si può collegare la stessa stazione su due modi (stessa banda) senza che venga considerato doppio.

QSOPARTY: se Y i nominativi che finiscono con /M o /R non sono soggetti al controllo dei doppi.

## **DOMANDE FREQUENTI**

**D.** Ho alcuni qso nel file .ALL che desidero eliminare. Come devo fare?

**R.** Il comando ZAP consente di eliminare l'ultimo qso messo a log. Per eliminare singoli qso indietro nel log basta aggiungere /ZAP, o anche solo /Z, al nominativo. Alla successiva riapertura di quel log, quei qso saranno spariti.

**D.** Cosa fare se il programma si blocca mostrando strani messaggi di errore?

**R.** Supponendo che nel vostro disco rigido vi sia ancora spazio, provate a ricaricare il file del contest. Se avete modo di esaminare il file .ALL controllate che appaia formattato correttamente. Se qualche record sembra danneggiato, copiatelo dal file .AUD

In ogni caso, con SDCHECK vi è l'opzione di ricreare il file .ALL completo partendo dal file .AUD.

Per i contest di Tipo 4 e di Tipo 10 i codici dei moltiplicatori di area sono tenuti in files separati corrispondenti ad ogni tipo di contest. Questi files si possono modificare, usando un Text Editor, per tenere conto degli aggiornamenti nei contest esistenti, e si possono anche creare nuovi files per poter gestire dei contest nuovi. Basta usare lo stesso formato dei files .MLT già presenti. Si tratta di identificativi dei moltiplicatori lunghi da 1 a 5 caratteri (per ogni contest la lunghezza sarà sempre uguale, cioè se è 4 caratteri, tutti dovranno essere di 4; gli spazi alla fine dell'identificatore sono consentiti) seguiti dal segno = , dopo il quale si può aggiungere una descrizione del moltiplicatore. Si possono inserire fino a 1000 moltiplicatori.

# **CONTEST SUPPORTATI**

Sono già presenti schede di configurazione per oltre 200 contest, e ne vengono aggiunte in continuazione. Se desideraste aggiungerne uno, vogliate mandarmi il link al sito dove trovo le sue regole.

# **CONTEST WAE**

Il comando QTC vi permette di annotare e mettere a log i QTC (se siete in Europa), oppure di inviarli se ne siete fuori. Per mandarli bisogna utilizzare il comando QTCCHAR per indicare la vostra preferenza sul tasto che userete per inviare i dati in CW: Invio, TAB, o Barra Spazio. L'opzione di partenza è Invio. I tasti FrecciaSu e Freccia Giù servono per muoversi da un QTC ad un altro. Potrete ripetere un QTC quando è evidenziato. Alla fine usare FrecciaGiù sull'ultimo QTC, e quindi confermate nominativo e sequenza dei QTC.

## **CW DEMO** (per impressionare gli amici).

Il comando DEMO (con WinKey inserito) consente di digitare per es. una domanda sulla tastiera e con "INVIO" il testo sarà trasmesso in CW alla velocità scelta.

Se il vostro amico digita, e voi volgete le spalle al monitor e quindi non lo vedete, la vostra risposta pertinente dimostrerà la vostra padronanza della magia del CW!

# **QUESTA È LA PARTE CHE DI SOLITO E' SCRITTA CON CARATTERI PICCOLISSIMI**

L'utente deve accettare questa dichiarazione di assenza di garanzie.

## **"SD ed SDX sono forniti così come sono. Li userete a vostro rischio e pericolo. Non vi è garanzia che sia esente da difetti.**

**EI5DI si riserva il diritto di aggiungere, integrare, modificare o cessare di produrre, programmi e/o loro prestazioni senza alcun obbligo o preavviso".** 

Vi invito ad usare la 'Mailing List' degli utenti di SD per assistenza, per essere aggiornato sugli aggiornamenti o risoluzione di problemi, e per ricevere segnalazioni per usare SD nei contest in arrivo.

http://lists.contesting.com/mailman/listinfo/SD-user (in inglese)

## **Difetti noti**

In contest di tipo 6 (Prefissi = moltiplicatori) non viene effettuato alcun controllo di coerenza dei moltiplicatori dopo la correzione di nominativo o di banda su qso già a log.

Nel CQWW e nello IARU HF non viene controllata la zona dopo una correzione di nominativo. Dopo una correzione di nominativo deve pertanto essere vostra cura controllare la validità della zona e correggere se necessario.

SD conteggia le stazioni /AM e /MM secondo il paese del prefisso. Ciò non è corretto per tutti i contest.

\_\_\_\_\_\_\_\_\_\_\_\_\_\_\_\_\_\_\_\_\_\_\_\_\_\_\_\_\_\_\_\_\_\_\_\_\_\_\_\_\_\_\_\_\_\_\_\_\_\_\_\_\_\_\_\_\_\_\_\_

Segue una pagina di riepilogo di tutti i comandi. Vogliate sperimentarli tutti, altrimenti può essere che non siate in grado di approfittare di una o più delle prestazioni che rendono SD così efficiente.

#### **RIEPILOGO IMPOSTAZIONI E COMANDI**  (Comandi da inserire nel campo del nominativo)

#### **LOGGING**

**INVIO** accetta un campo con dati completi **SPAZIO** è un'alternativa, non raccomandata

**TAB** accetta un campo completo o incompleto L'uso di TAB ritarda la effettiva messa a log

**Esc** - cancella o pulisce un campo. Un secondo Esc lo ripristina.

# **Meno (-)** Cancella il QSO in corso, e

aggiunge i dati alla Band Map<br>F11 Cancella il QSO, ma non aggio Cancella il QSO, ma non aggiorna la Band Map

**F12** salva qso a log senza inviare CW

**HOME** oppure "[" (in un campo) Va a inizio campo. **END** oppure "]" (in un campo) Va a fine campo.

**SERIALS** se non sono previsti progressivi inserire 0

#### \_\_\_\_\_\_\_\_\_\_\_\_\_\_\_\_\_\_\_\_\_\_\_\_\_\_\_\_\_\_ **BAND MAP**

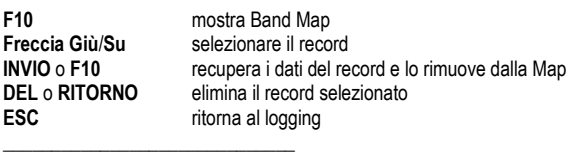

**DOPPI** 

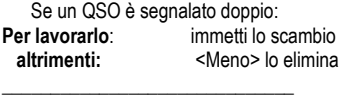

#### **SEARCH & POUNCING**

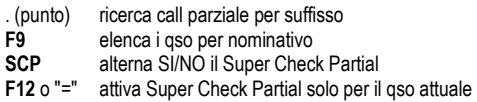

#### **FINESTRA CHECK PARTIAL**

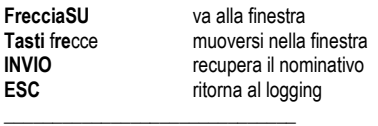

#### **MODIFICA QSO GIA' A LOG**

Usare **Freccia SU/GIU'** o inserire il n° del QSO **Call+F9** dà il numero del qso **TAB** per muoversi tra i campi, **INVIO** quando tutto completo<br>**F1** cambia banda verso l'alto (Blocco maiuscole escluso) **F1** cambia banda verso l'alto (Blocco maiuscole escluso) **F2** cambia banda verso il basso (Blocco maiuscole escluso) **F3** modo "Edit" (blocco maiuscole escluso)<br>"Meno" rinuncia alle modifiche e lascia tutto con **"Meno"** rinuncia alle modifiche e lascia tutto come prima **HOME** indietro 50 qso (in modo Edit)<br>**END** avanti 50 aso (in modo Edit) avanti 50 qso (in modo Edit)

#### \_\_\_\_\_\_\_\_\_\_\_\_\_\_\_\_\_\_\_\_\_\_\_\_\_\_\_\_\_\_ **SKEDS, MEMO, E SEGNALAZIONI**

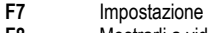

**F8** Mostrarli a video \_\_\_\_\_\_\_\_\_\_\_\_\_\_\_\_\_\_\_\_\_\_\_\_\_\_\_\_\_\_

### **KEYER**

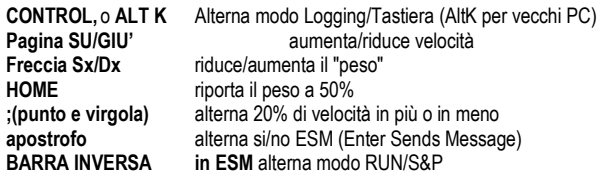

#### **OPZIONI INVIO MEMORIE CW**

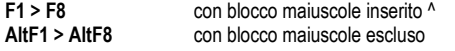

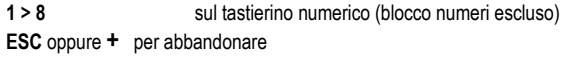

#### **MODIFICHE ALLE MEMORIE CW**: Maiusc-F1 a Maiusc-F8

(Modo RUN da F1 a F4, Modo S&P F5 e F6) F1 TEST #R #R TEST F2 #C #T #S#E F3 TU #R#E F4 #C #T #S#E (messaggio per doppio) F5 #R F6 TU #T#S#E F7 #T#P F8 ? #R proprio callsign #C callsign nel campo "Call" #S numero seriale

- #P num. seriale precedente
- #T RST
- #N Nome dal file .LST
- 
- #E Simula Enter. #B Spazio.
- #1 da 1 a 9, aumenta WPM
- #-1 da 1 a 9, riduce WPM
- #0 azzera variazioni WPM.
- ^ inserisce spazio pari a mezzo punto.

#### \_\_\_\_\_\_\_\_\_\_\_\_\_\_\_\_\_\_\_\_\_\_\_\_\_\_\_\_\_\_ **INFORMAZIONI SU MOLTIPLICATORI** (blocco maiuscole escluso)

- F1 molt. area banda succ.
- F2 molt. area banda prec.
- F3 molt. area tutte le bande
- F4 Countries per continente
- F5 Countries per banda
- F6 Stato di singolo country per banda

#### \_\_\_\_\_\_\_\_\_\_\_\_\_\_\_\_\_\_\_\_\_\_\_\_\_\_\_\_\_\_ **COMANDI** - (nel campo Callsign e seguiti da Invio).

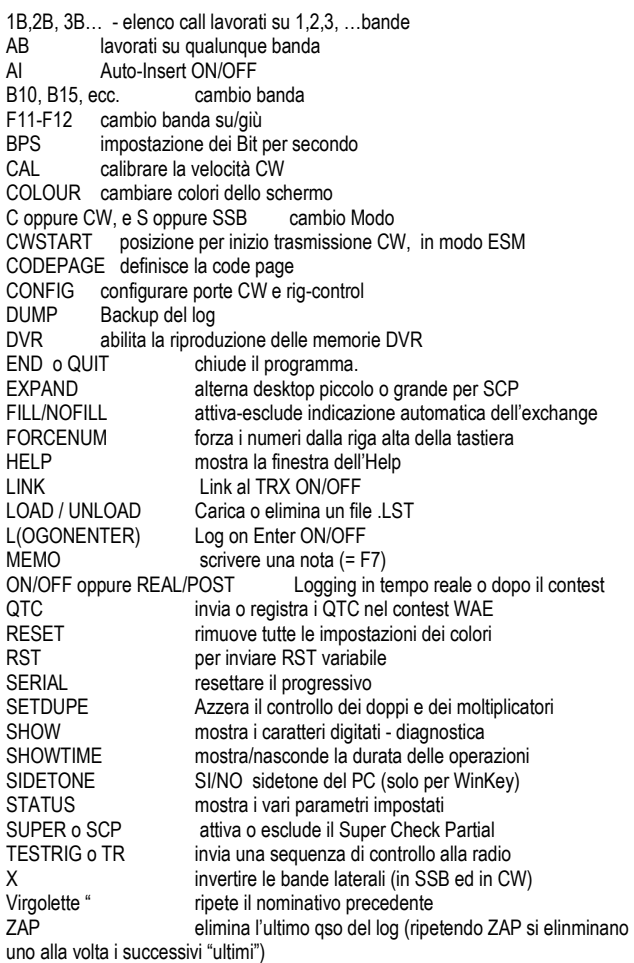